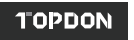

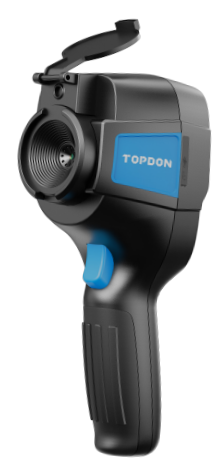

If you have any questions or doubts, please contact us via

**Hotline** 833-629-4832 **Email** support@topdon.com **Website** www.topdon.com **Facebook** @TopdonOfficial **Twitter** @TopdonOfficial

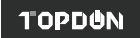

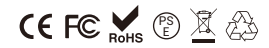

**Infrared Thermographic Camera** USER MANUAL ITC629

### **Content**

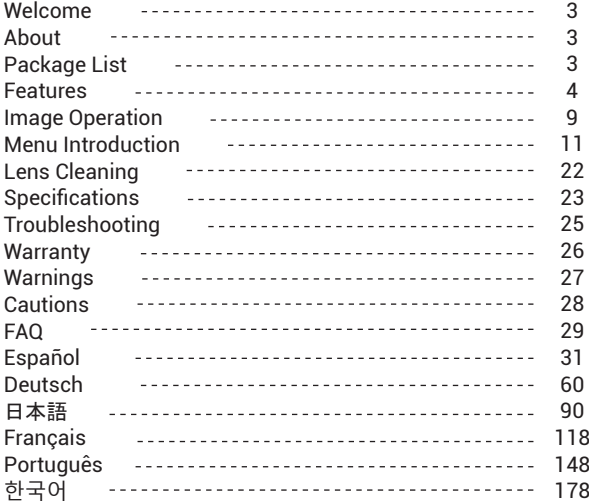

# **English**

### **Welcome**

Thank you for purchasing TOPDON ITC629 Infrared Thermographic Camera. Please take time to read and understand this User Manual before operating this product.

### **About**

With latest integrated circuit packaging technology and professional infrared sensor and advanced image algorithms, TOPDON ITC629 Infrared Thermographic Camera delivers better performance than most of the high-end thermal imager and provide more convenience for households and commercial user.

### **Package List**

1.TOPDON ITC629 Infrared Thermographic Camera 2.5V/2A USB Charger Adapter 3.USB to Micro USB Cable 4.User Manual 5.Carrying Bag 6.Carry Case

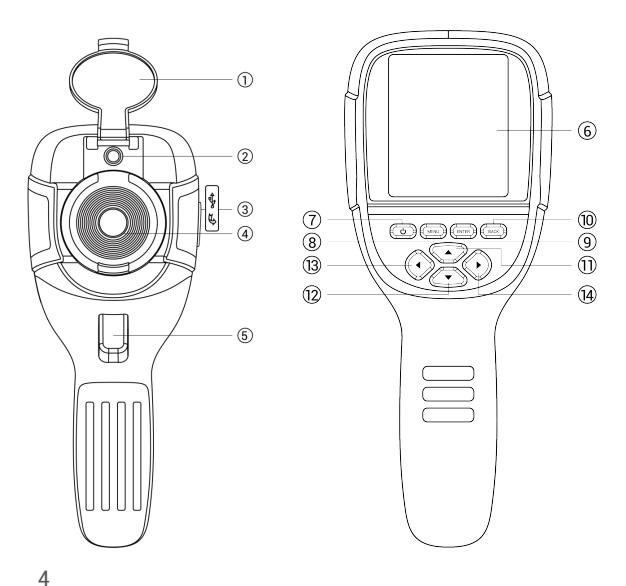

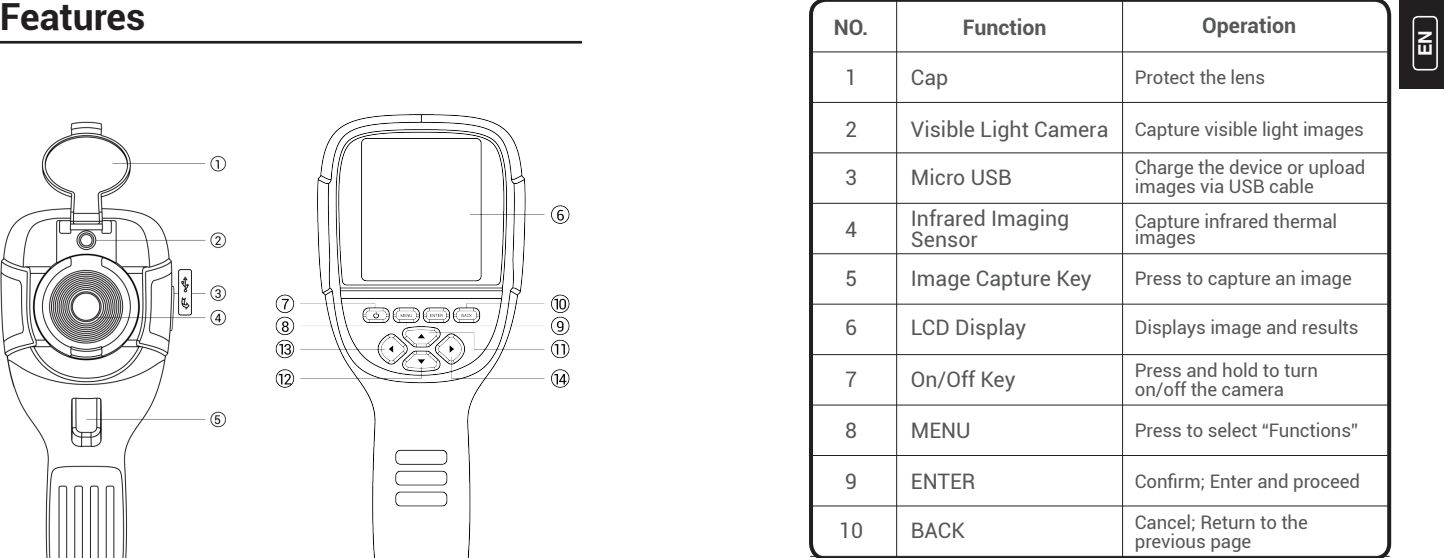

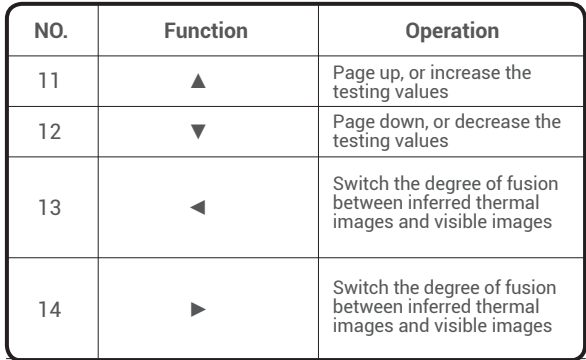

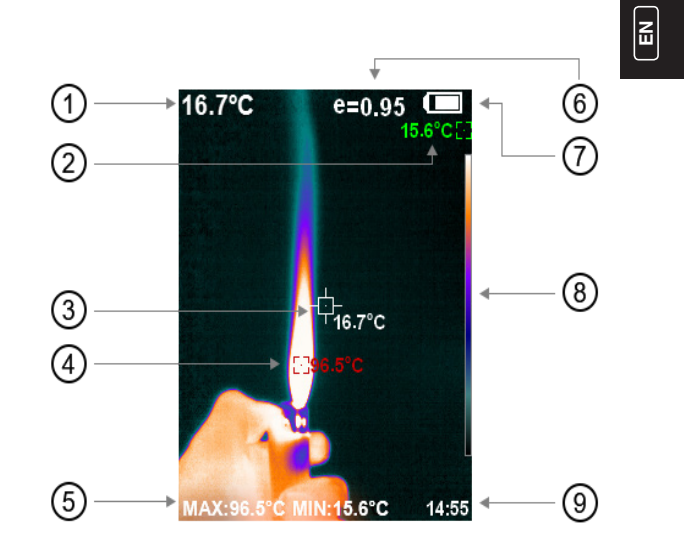

6

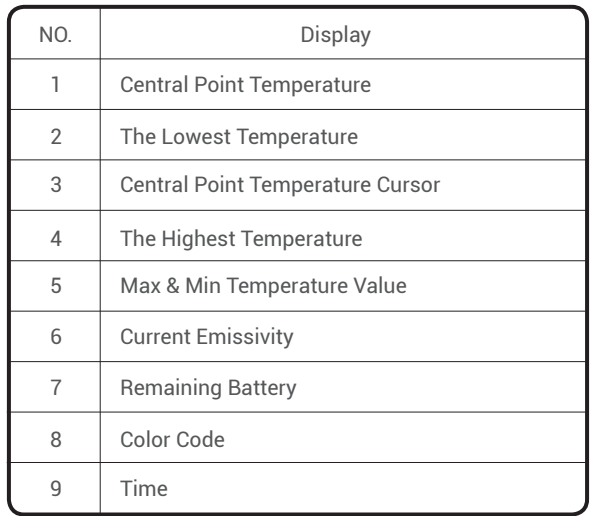

Note: Color Code: to mark the color corresponding to the relative temperature from low to high.

### **Operation Introduction**

**Image Operation:**

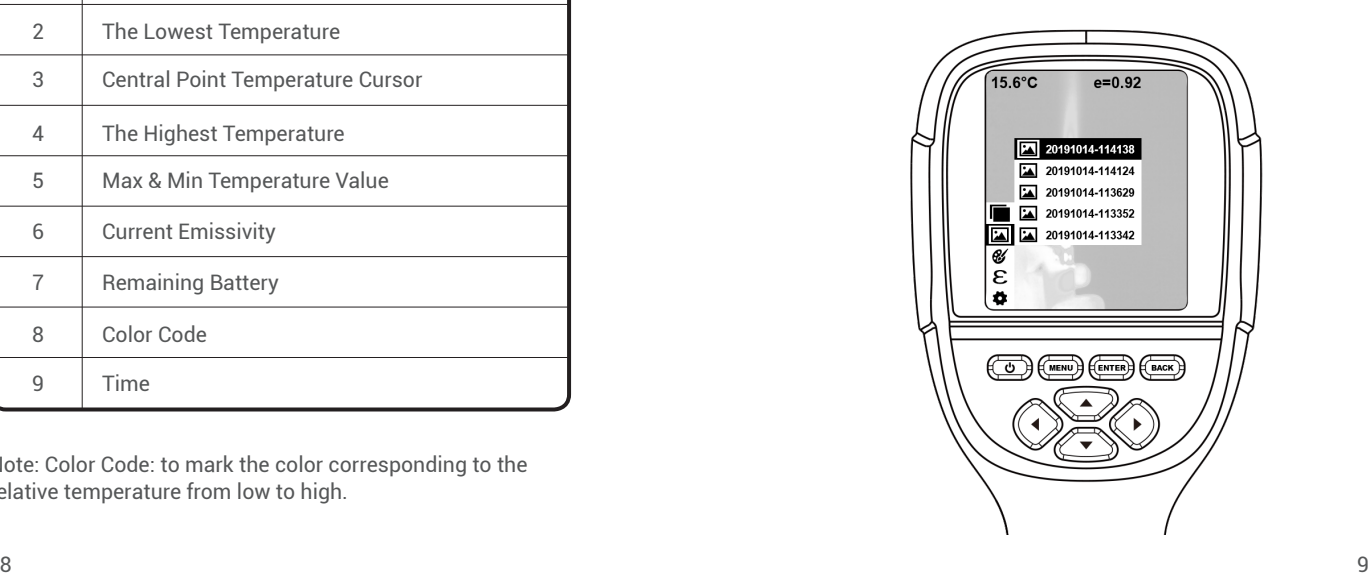

 $\boxed{5}$ 

#### Image capture

Press the image capture key and the screen will display "store photo?" Press "**ENTER**" to save the image and press "**BACK**" to cancel the image.

#### View image

Press the "**MENU**" to enter the main menu, and select "**Image**". Press " ▼ " to view and press "▲" or "▼" to select images. Press "**ENTER**" to view image. Press "**BACK**" to return.

#### Image output

The saved images can be sent to a computer via Micro USB. Use USB cable to connect with computer to read the images or save it into computers.

Supported PC systems: WINXP, WIN7, WIN 8, WIN 10, and IOS.

Better to use the attached USB cable or USB cable with higher quality.

#### Delete images

When viewing the images, press "▲" and it will display

"Delete photo?". Press "**ENTER**" to delete the image and press "**BACK** " to cancel delete.

**EN**

Note:When connecting with a computer, pull off the USB cable after selecting "pop out device safely" to avoid causing file system damage and other problems. If "unable to save" and other problems occur, you may find the hard disc in the computer and fix it.

### **Menu Introduction**

- **1. "Image Overlapping" Submenu**
	- **1.1 Description of Image Overlapping**

Image overlapping makes it easier for users to understand the infrared images by using aligned visible-light images and infrared images. Image overlapping technology can capture the visible-light image of every infrared image so as to display the distribution in the target region correctly and share with other people effectively.

- **1.2 Calibration of Image Overlapping**
- 1) Press the "**MENU**" and select "**Image Calibration**".
- 2) Press the "**ENTER**" to enter the image overlap adjustment mode.
- 3) Press the navigation keys (up, down, left and right buttons) to perform the visible image shift operation.
- 4) Press the "**BACK**" to exit the image blending mode (If there is no operation for more than 6 seconds, it will automatically exit the image blending mode).

#### **2. "Color Palette" Sub-menu**

#### **2.1 Color Palette Description**

The palette can be used to change the pseudo-color display of the infrared image on the display. The palette is divided into: rainbow, iron red, cool, white hot, black hot. These palettes work best with high thermal contrast and provide additional color contrast between high and low temperatures.

Suitable selection of color palette displays the details of the target objective better. Rainbow, iron oxide red

and cold color palettes focus on display of color, which are very suitable for high heat contrast and are used to improve the color contrast between high temperature and low temperature. But the black & white and white & black color palettes display even linear color. The following is the image of the same object with different color palettes.

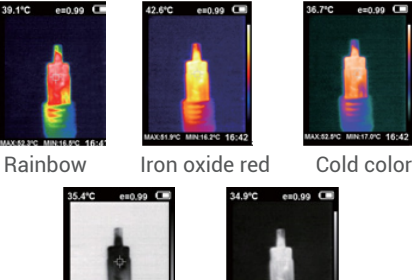

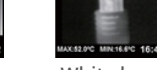

Black heat White heat

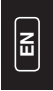

#### **2.2 Application of Color Palette**

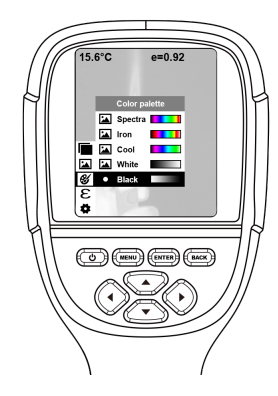

- 1) Press "**MENU**" and select "**Color palette**" options and press "►" to enter the color palette list.
- 2) Press "▲" and "▼" to select the color palette.
- 3) Press "**ENTER**" to select the color palette.
- 4) Press "▼ " or "**BACK**"to return.
	- 5) Press "**MENU**" to exit from the menu.

#### **3. "Emissivity" Sub-menu**

#### **3.1 Emissivity Description**

The emissivity of the product can be adjusted from 0.01 to 1.00 with the default value of 0.95. Many common objects and materials (such as timber, water, skin and textile fabric) can reflect the heat energy effectively. So it is easy to obtain relatively correct measurement value. The emissivity is usually set as 0.95 when the coarse objects that are easy to give out energy. For semi-matte objects that give out less energy, the emissivity is usually about 0.85 and the emissivity of semi-gloss objects is 0.6. The shiny objects are divided into materials with low radiation coefficient. The emissivity is usually set as 0.3. Correct setting of the value of emissivity is very important to carry out the most correct temperature measurement. The surface emissivity will produce giant impact on surface temperature measured by the product. Good knowledge of the surface emissivity helps obtain correct temperature measurement result.

#### **3.2 Emissivity Setting**

The product is provided with 4 types of object measurement modes:<br>• Coarse object (0.95)

- 
- Semi-matte object (0.85)
- $\bullet$  Semi-shiny object (0.60)  $\bullet$  Shiny object (0.30)

According to the characteristics of the measured objects, users may set the emissivity value through the "self-define" option (please refer to the table of "emissivity of common materials").

The operating step is as the following:

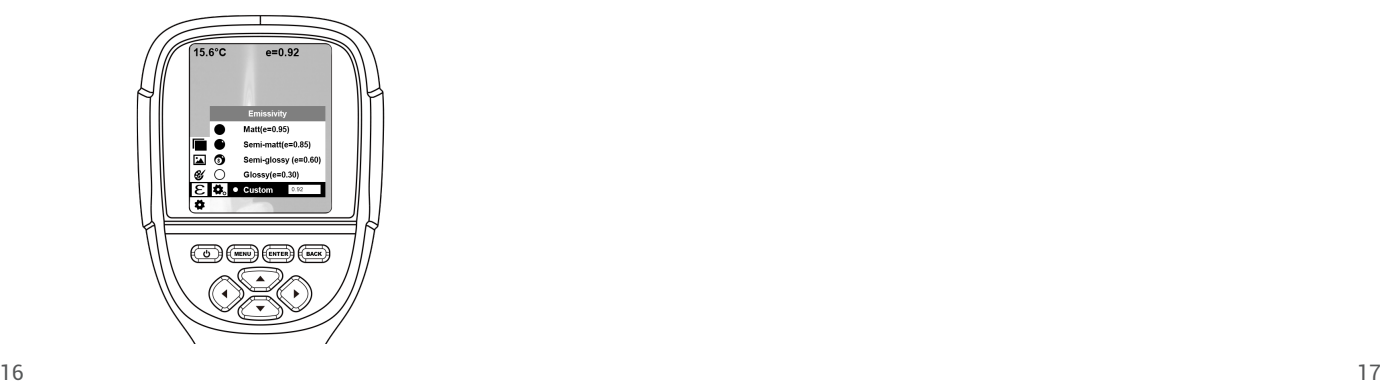

- 1) Press "**MENU**" and select "**emissivity**" option and press  $"$   $\blacktriangleright$  "to enter.
- **EN**
- 2) Press "▲" and "▼"to select the emissivity. Then press "**ENTER**" key to determine selection of the emissivity.

3) Press "◀" or "**BACK**" toto return.

Note: If you select "self-defined" emissivity, press the "**ENTER**" to enter the editing state. Press "▼ " / " ▼" to select the number to be changed, press "▲" "▼"to change the value. After the modification is completed, press "**ENTER**" to confirm.

 **3.3 The Emissivity Value of Common Materials**

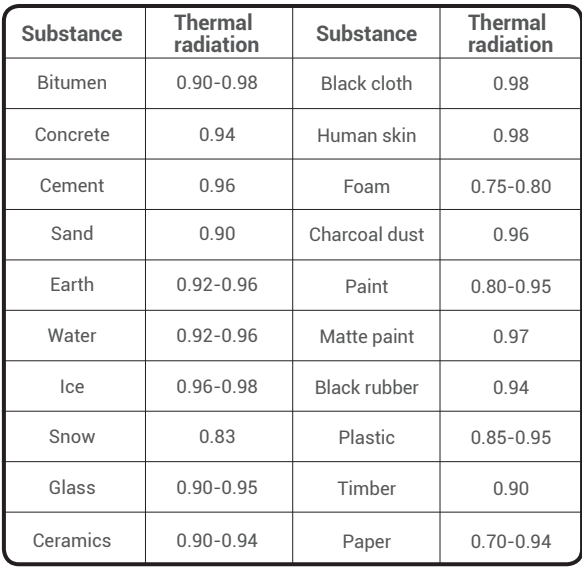

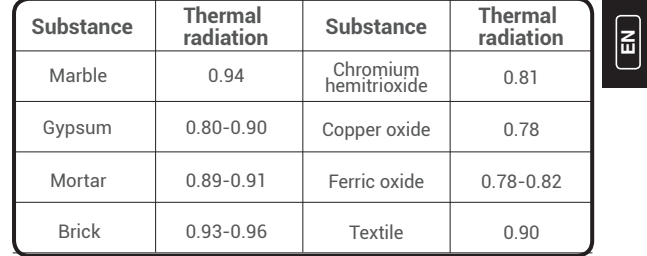

**4. "Setting" Sub-menu**

 **Press "MENU"** and select "Setting". Press "▶" to enter.

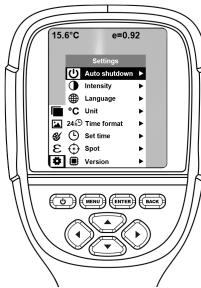

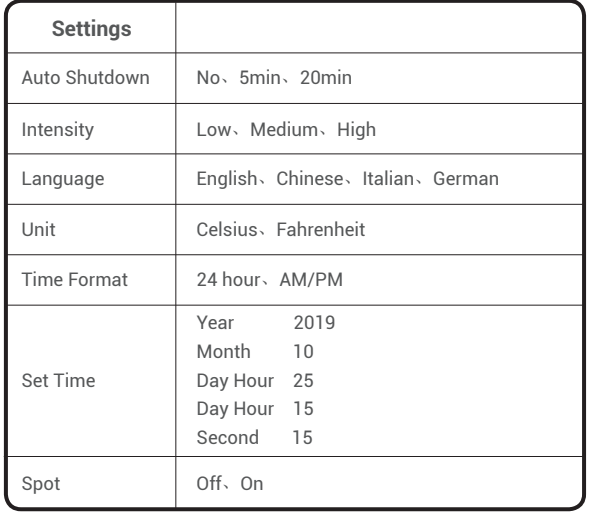

Enable/disable of the highest and lowest Temperature cursor

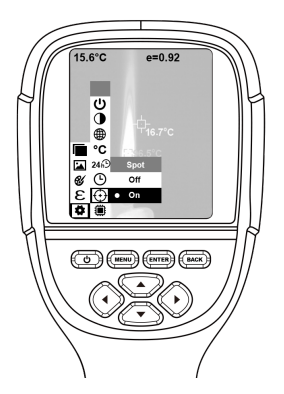

- 1) Press the " $\blacktriangleright$  " to enter the cold hotspot setting.
- 2) Press "▲" / "▼"to select "**enable**" or "**disable**" the option.
- 3) Then press "**ENTER**" to select.
- 4) After the setting is completed, press "▼ " or "**BACK**" to return.Press "**MENU**" to exit to from the menu.

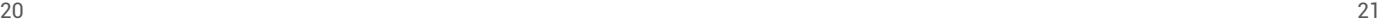

### **Lens Cleaning**

- Clean the infrared lens carefully. The lens is designed with refined anti-reflection coating.
- Don't clean with force to prevent damage of the antireflection coating.
- Please use cleaning solution for lens maintenance such as alcohol-containing commercial lens cleaning solution, alcohol or isopropanol as well as a piece of lint free cloth or paper tissue.
- ◆ The compressed air tank or dry nitrogen ion gun (if apply USB cable) may be used to blow the loose particles on the lens surface.
- Dip the lint free cloth in alcohol.
- Squeeze the excessive alcohol in the cloth or apply the lint free cloth on dry cloth lightly.
- Wipe the lens surface by making circular motion. Then discard the cloth.

### **Specifications**

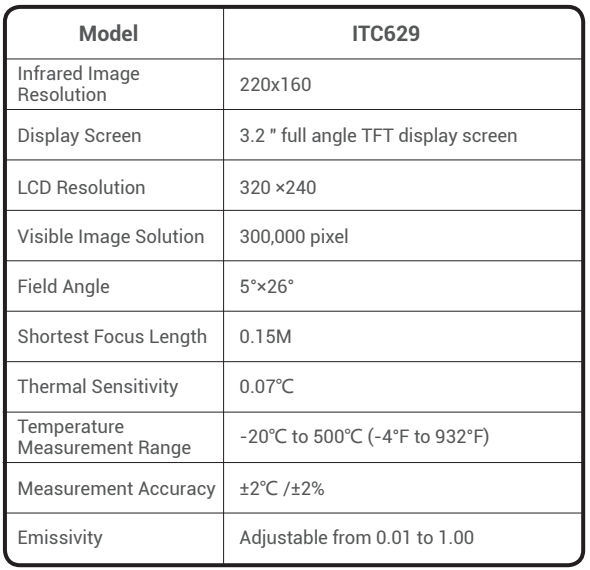

 $|\vec{\bf a}|$ 

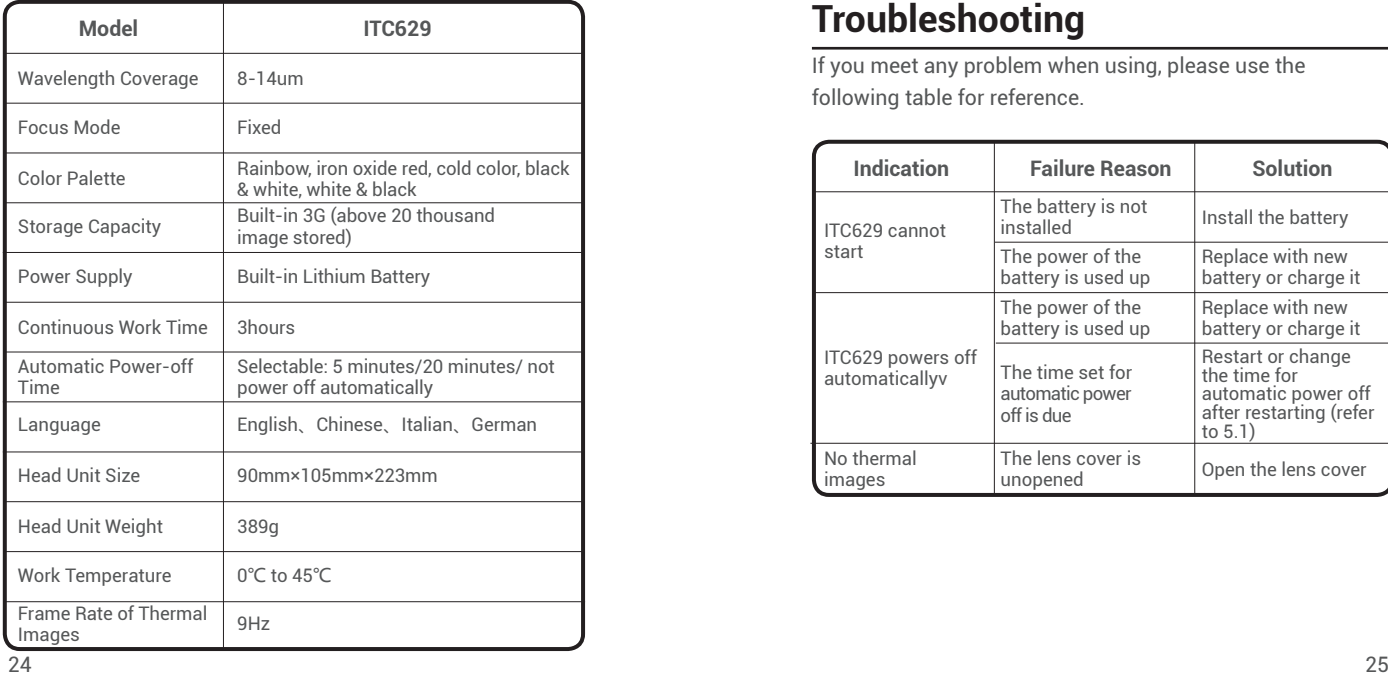

### **Troubleshooting**

If you meet any problem when using, please use the following table for reference.

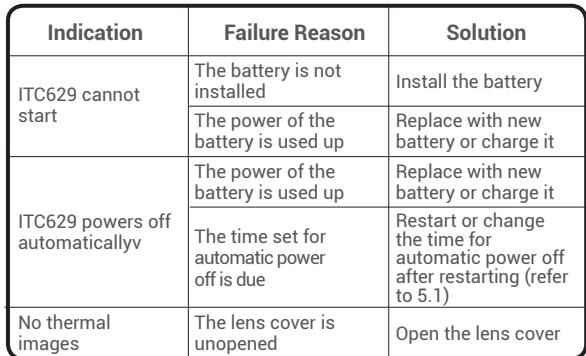

 $\boxed{\mathbf{E}}$ 

### **Warranty**

**O** TOPDON One Year Limited Warranty The TOPDON Company warrants to its original purchaser that TOPDON products will be free from defects in material and workmanship for 12 months from the date of purchase (Warranty Period). For the defects reported during the Warranty Period, TOPDON will, according to the technical support analysis and confirmation, either repair or replace the defective part or product.

Misused, disassembled, altered or repaired by a non-TOPDON technical repair specialist.  $\bullet$  This limited warranty is void under the following conditions:

Careless handling and violation of operation.

### **Warnings**

- **◯** DO NOT use it continuously if the product case is damaged.
- DO NOT use it if the product is found with smoke, spark and the burnt smell during using.
- DO NOT use abradant, isopropanol or solvent to clean the enclosure of the device.
- $\bullet$  DO NOT remodel the adapter and the USB cable.
- $\bullet$  DO NOT weld the battery without permission.
- **O** DO NOT touch the electric wire with wet hands.
- **◯** DO NOT use it if the charger adapter is damaged.
- **O** DO NOT disassemble the tester
- **◯** DO NOT bring the instrument into low temperature environment from high temperature environment in a short time.
- DO NOT put the product close to strong heat source directly.

### **Cautions**

- $\bullet$  Please use the original adapter of the company to charge the product.
- $\bullet$  If the product has water condensation inside, please power it off immediately.
- **Pull off the adapter on the power socket when charging is** finished.
- $\bullet$  If the product has water condensation inside, please power it off immediately.

### **FAQ**

- Q: How long it takes to charger?
- A: ITC629 should be charged for two hours at least every three months for longer battery lifespan.
- Q: Can this camera work in a total darkness?Will its performance be affected by environment light?
- A: Infrared Thermographic Camera is used for detecting infrared radiation from object which won't be affect by the strength of any visible light. It performs in darkness as well as under sunshine.
- Q: Why the temperature I get from the camera is far below the real data it should be?
- A: Different material and same material with different surface may be different in IR emissivity. To adjust the IR emissivity

 according to the table in our manual is important so that you would be able to get the most accurate temperature results.

- Q: Why I can see 2 images not align with each other?
- A: When you are in IR-VL mode, the visible light image and infrared rays image are all on the monitor. You may need to calibrate the image while the detecting distance is

 changed. Please refer to the Image calibration instruction in the manual.

- Q: Can this detect electrical power lines or hot water pipe behind the walls?
- A: That's really depends on the scenario. Generally, you can't detect the object behind a barrel such as a wall that does not allow infrared rays going through. But in most of scenario we can indirectly 'see' the hot water pipe behind a wall as it heats up the wall and generate typical thermal distribution on the surface of a wall.
- Q: What is the farthest distance it can detect?
- A: The best test distance is 5cm-1000cm which covers most of professional test scenario. But it doesn't mean you can't detect object 100m or 1km away, the farthest object we have tested is the sun.

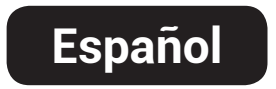

### **Bienvenido**

Gracias por comprar la Cámara Infrarroja TOPDON ITC629. Por favor lea y entienda este Manual del Usuario antes de operarlo.

### **Sobre**

Basando en la última tecnología de embalaje de circuito integrado y el profesional sensor infrarrojo y los avanzados algoritmos de imagen, la Cámara Infrarroja TOPDON ITC629 entrega mejor rendimiento que la mayoría de las cámaras infrarrojas de gama alta y proporciona más conveniencia para los usuarios domésticos y comerciales.

### **Lista del Embalaje**

- 1. Cámara Infrarroja TOPDON ITC629
- 2. Adaptador de Cargador USB de 5V / 2A
- 3. Cable USB a Micro USB
- 4. Manual del Usuario
- 5. Bolsa de Transporte 6. Estuche de Transporte

### **Características**

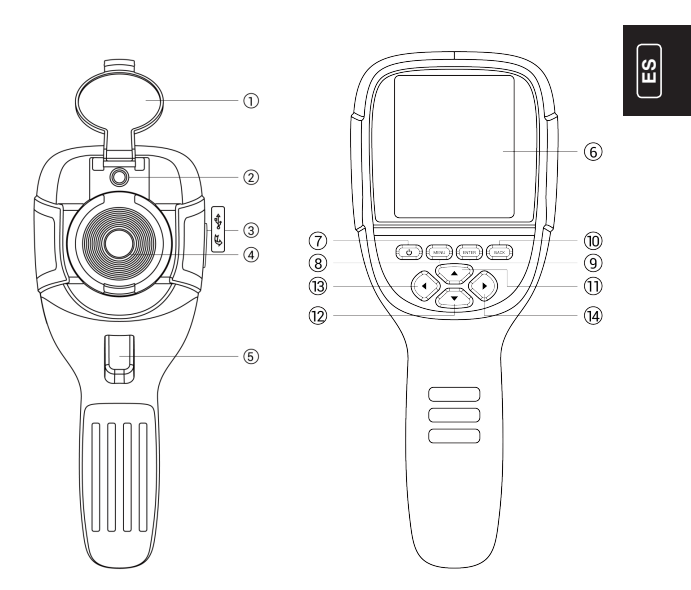

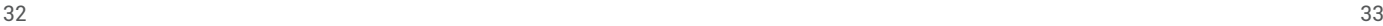

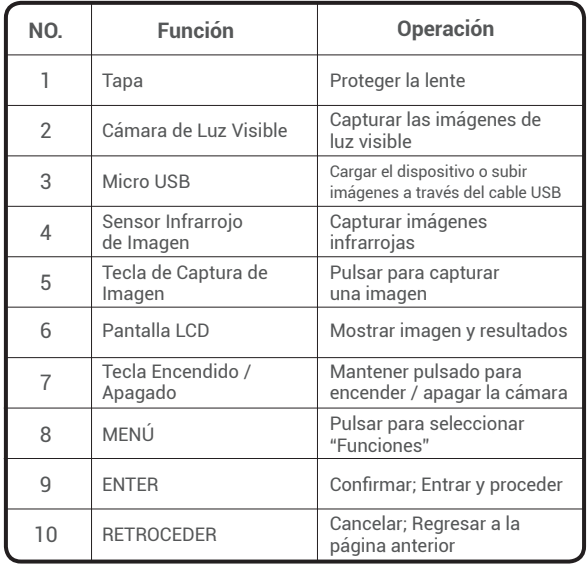

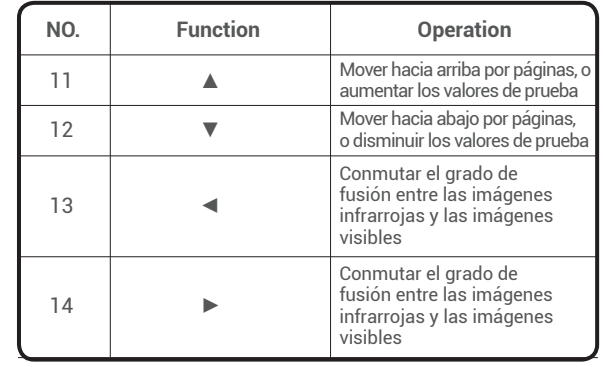

## **ES**

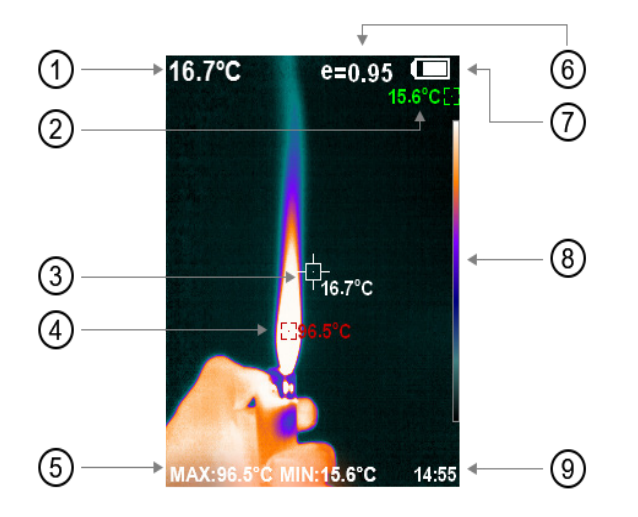

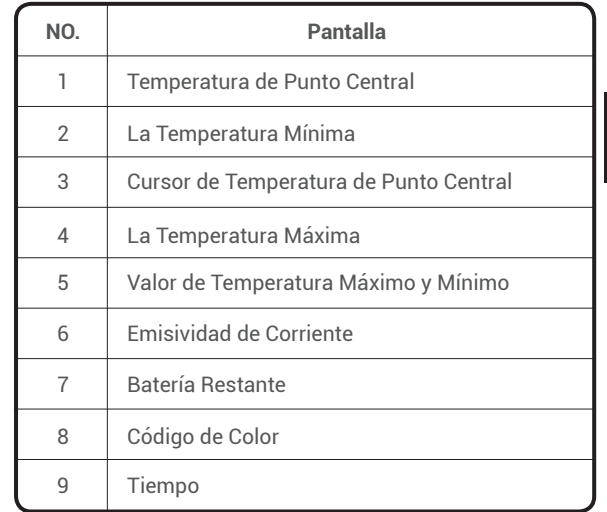

Nota: Código de Color: para marcar el color correspondiente a la temperatura relativa de bajo a alto.

 $36$ 

**ES**

### **Introducción a la Operación**

**Operación de la Imagen:**

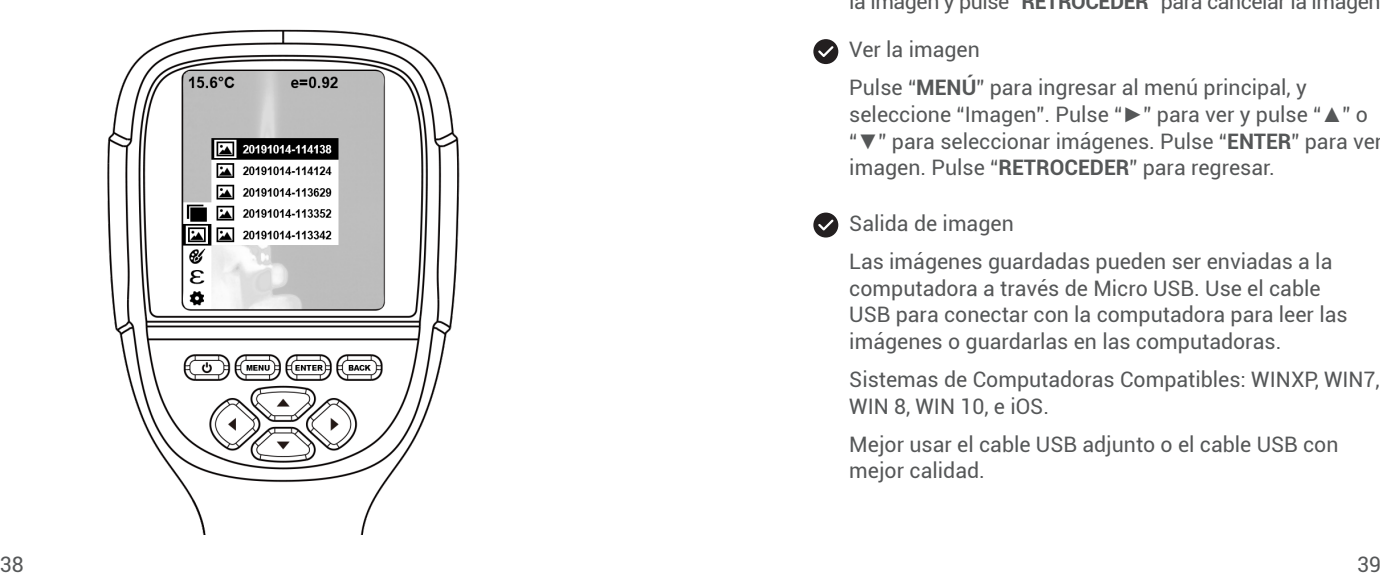

### Captura de la imagen

Pulse la tecla de captura de la imagen y la pantalla mostrará "¿guardar foto?". Pulse "**ENTER**" para guardar la imagen y pulse "**RETROCEDER**" para cancelar la imagen.

#### Ver la imagen

Pulse "**MENÚ**" para ingresar al menú principal, y seleccione "Imagen". Pulse "►" para ver y pulse "▲" o "▼" para seleccionar imágenes. Pulse "**ENTER**" para ver imagen. Pulse "**RETROCEDER**" para regresar.

#### Salida de imagen

Las imágenes guardadas pueden ser enviadas a la computadora a través de Micro USB. Use el cable USB para conectar con la computadora para leer las imágenes o guardarlas en las computadoras.

Sistemas de Computadoras Compatibles: WINXP, WIN7, WIN 8, WIN 10, e iOS.

Mejor usar el cable USB adjunto o el cable USB con mejor calidad.

#### Eliminar imágenes

Al ver las imágenes, pulse "▲" y se mostrará "¿Eliminar foto?". Pulse "**ENTER**" para eliminar la imagen y pulse "**RETROCEDER**" para cancelar.

Nota: Al conectar con una computadora, desenchufe el cable USB después de seleccionar "Sacar el dispositivo de manera segura" para evitar los daños al archivo y sistema u otros problemas. Si "no puede guardar" y ocurren otros problemas, puede encontrar el disco duro en la computadora y repararlo.

### **Introducción al Menú**

- **1. Submenú de "Superpuesto de Imagen"**
- **1.1 Descripción de Superpuesto de Imagen**

El superpuesto de imagen hace que sea fácil para los usuarios a comprender las imágenes infrarrojas a través de usar las imágenes de luz visible alineadas y las imágenes infrarrojas. La tecnología de superpuesto de imagen puede capturar la imagen de luz visible de cada imagen infrarroja para mostrar la distribución en

la región objetivo correctamente y compartir con otras personas eficazmente.

#### **1.2 Calibración de Superpuesto de Imagen**

- 1) Pulse "**MENÚ**" y seleccione la "Calibración de Imagen".
- 2) Pulse "**ENTER**" para ingresar al modo de ajuste de superpuesto de imagen.

- 3) Pulse las teclas de navegación (botones de arriba, abajo, izquierdo y derecho) para ejecutar la operación de movimiento de la imagen visible.
- 4) Pulse "**RETROCEDER**" para salir del modo de fusión de imágenes

 (Si no hay operación durante más de 6 segundos, se saldrá automáticamente del modo de fusión de imágenes).

#### **2. Submenú de "Paleta de Color"**

#### **2.1 Descripción de Paleta de Color**

La paleta puede utilizarse para cambiar la visualización de pseudocolor de la imagen infrarroja en la pantalla. La paleta se divide en arco iris, rojo de hierro, frío, blanco caliente, negro caliente. Estas paletas funcionan mejor en el contraste térmico alto y proporciona contraste de color adicional entre

temperaturas alta y baja.

La selección adecuada de la paleta de color muestra mejor los detalles del objetivo. Las paletas de arco iris, óxido de hierro y colores fríos se centran en la visualización del color, que son muy adecuados para el alto contraste de calor y utilizados para mejorar el contraste de color entre la temperatura alta y baja. Pero las paletas de color negro y blanco o blanco y negro muestran incluso el color lineal. A continuación, es la imagen del objeto mismo con diferentes paletas de colores.

42.6°С ен0.99 С

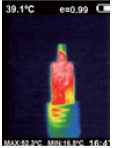

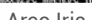

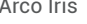

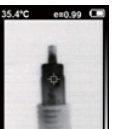

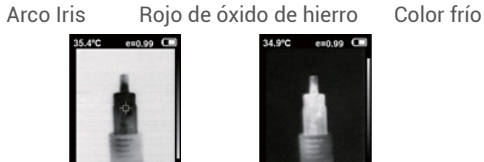

 $e = 0.99$   $\Box$ 

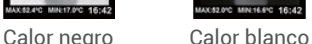

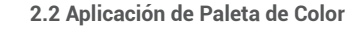

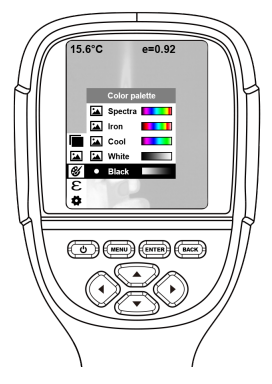

 1) Pulse "**MENÚ**" y seleccione la opción de "**Paleta de Color**" y pulse "►" para ingresar a la lista de paleta de color.

2) Pulse "▲" y "▼" para seleccionar la paleta de color.

- 3) Pulse "**ENTER**" para seleccionar la paleta de color.
- 4) Pulse "◀" o "**RETROCEDER**" para regresar.

5) Pulse "**MENÚ**" para salir del menú.

#### **3. Submenú de "Emisividad"**

#### **3.1 Descripción de Emisividad**

La emisividad del producto puede ajustarse de 0.01 a 1.00 con el valor predeterminado de 0.95. Muchos objetos y materiales comunes (como madera, agua, piel y tela textil) pueden reflejar la energía de calor eficazmente. Por lo tanto, es fácil de obtener el valor de medición correcto relativamente. Cuando los objetos gruesos son fáciles de emitir energía, generalmente, la emisividad está configurada en 0.95. Para los objetos semi-mates que emiten menos energía, la emisividad es de aproximadamente 0.85 y la emisividad de los objetos de semi-brillante es de 0.6. Los objetos brillantes son divididos en materiales con bajo coeficiente de radiación. La emisividad generalmente está configurada en 0.3. La configuración correcta del valor de la emisividad es muy importante para ejecutar la medición de temperatura más correcta. La emisividad de superficie afectará mucho en la temperatura de superficie medida por el producto. Mejor conocimiento de la emisividad de la superficie ayuda a obtener el resultado correcto de medición de temperatura.

#### **3.2 Configuración de Emisividad**

Este producto está provisto con 4 tipos de modos de medición de objeto:<br>• Objeto arueso (0.95)

- $\bullet$  Objeto semi-mate (0.85)
	-
- Objeto semi-brillante (0.60) Objeto brillante (0.30)

De acuerdo con las características de los objetos medidos, los usuarios pueden configurar el valor de la emisividad a través de la opción de "personalizado" (consulte la tabla de "Emisividad de materiales comunes").

El paso de operación se ve como lo siguiente:

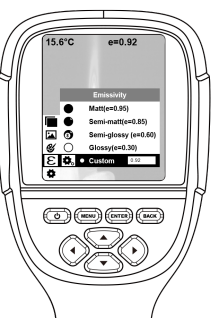

 1) Pulse "**MENÚ**" y seleccione la opción de "emisividad" y pulse "►" para ingresar.

 2) Pulse "▲" y "▼" para seleccionar la emisividad. Luego pulse la tecla "**ENTER**" para determinar la selección de la emisividad.

3) Pulse "◀" o "RETROCEDER" para regresar.

Nota: si selecciona "personalizado" de la emisividad, pulse "**ENTER**" para ingresar al estado de edición.

Pulse "◀" / "►" para seleccionar el número a cambiar, pulse "▲" "▼" para cambiar el valor.

Después de completar la modificación, pulse "**ENTER**" para confirmar.

 **3.3 El Valor de Emisividad de Materiales Comunes**

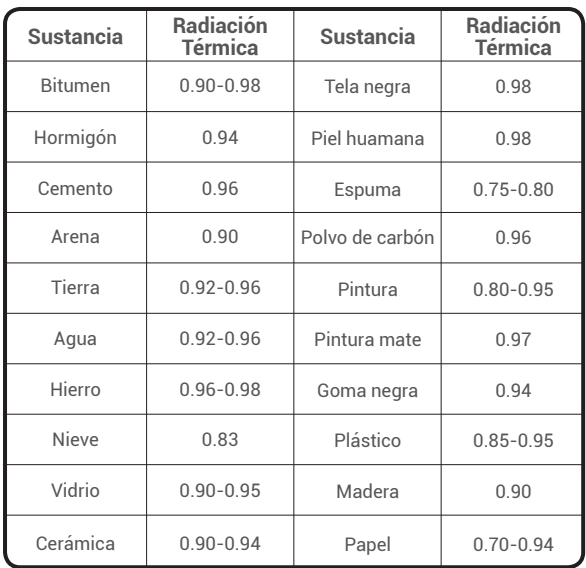

**ES**

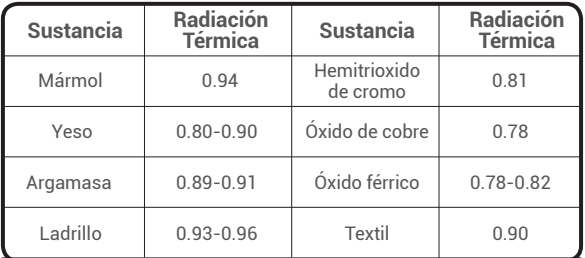

#### **4. "Configuraciones" de Submenú**

Pulse "**MENÚ**" y seleccione "Configuraciones". Pulse "►" para ingresar.

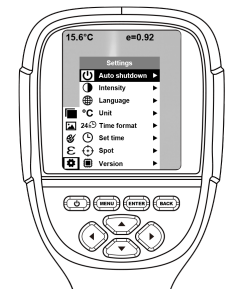

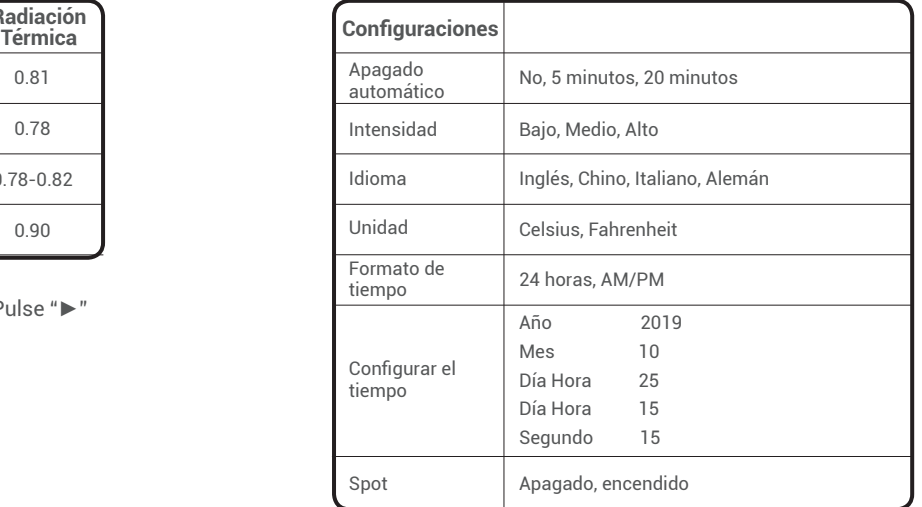

Habilitar / deshabilitar lo máximo y lo mínimo Cursor de temperatura

 $\left| \frac{8}{25} \right|$ 

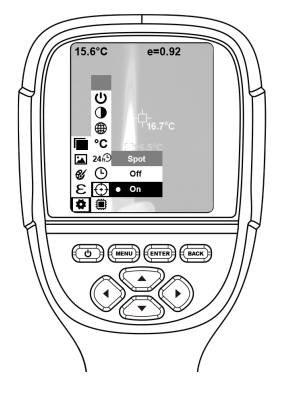

- 1) Pulse "►" para ingresar a la configuración del foco frío.
- 2) Pulse "▲" / "▼" para seleccionar la opción entre "**habilitar**" o "**deshabilitar**".
- 3) Pulse "**ENTER**" para seleccionar.
- 4) Después de completar la configuración, pulse "◀" o "**RETROCEDER**" para regresar. Pulse "**MENÚ**" para salir del menú.

### **Limpieza de la Lente**

- Limpie la lente infrarroja cuidadosamente. La lente está diseñada con revestimiento anti-reflejo refinado.
- No limpie con fuerza para evitar el daño al revestimiento anti-reflejo.

- Use la solución de limpieza para el mantenimiento de la lenta, como la solución de limpieza de lente comercial que contiene alcohol, alcohol o isopropanol, así como un paño o pañuelo de papel anti-pelusa.
- El tanque de aire comprimido o la pistola de iones de nitrógeno seco (si aplica un cable USB) puede utilizarse para soplar las partículas sueltas en la superficie de la lente.
- Sumeria el paño anti-pelusa en alcohol.
- Exprima el alcohol excesivo en el paño o aplique el paño anti-pelusa en el paño seco ligeramente.
- Limpie la superficie de la lente a través de hacer movimientos circulares. Luego, deseche el paño.

## **Especificaciones**

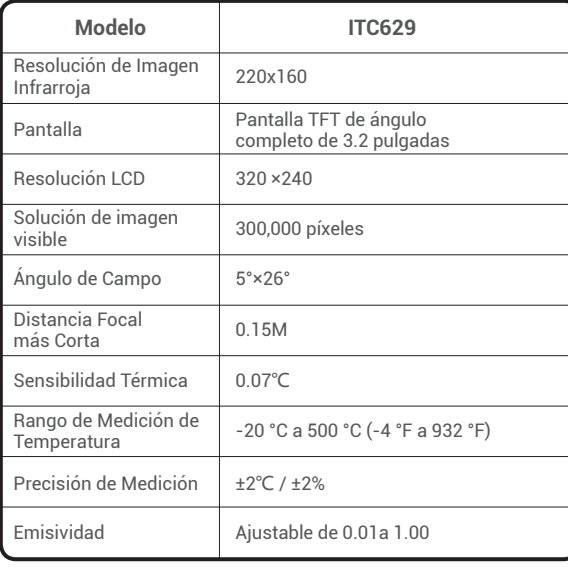

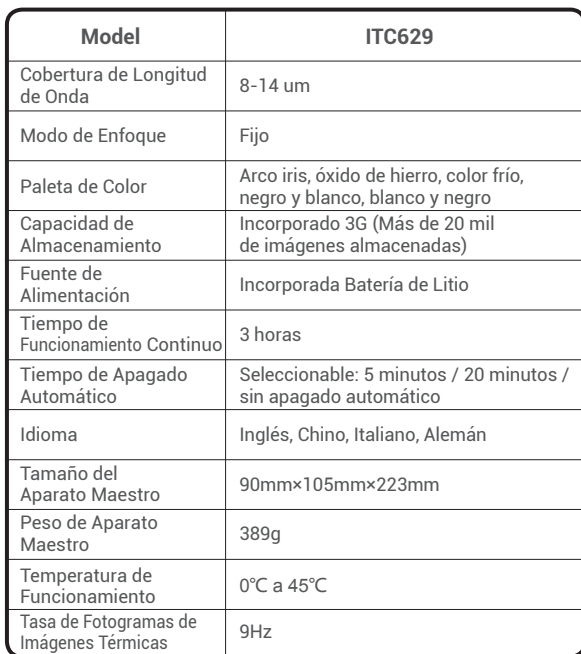

**ES**

### **Solución de Problemas**

Si tiene cualquier problema durante el uso, use la siguiente tabla para hacer referencia.

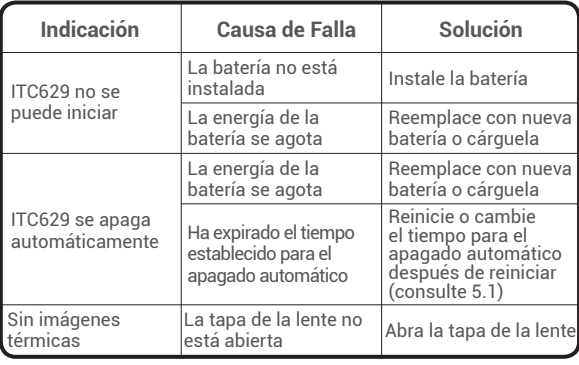

### **Garantía**

Garantía Limitada de un Año por TOPDON La Compañía TOPDON garantiza al comprador original que los productos TOPDON estarán libres de los defectos en material y mano de obra durante 12 meses a partir de la fecha de compra (Período de la Garantía). Para los defectos informados durante el Período de la Garantía, TOPDON reparará o reemplazará la parte o el producto defectuoso de acuerdo con el análisis y la confirmación de su soporte técnico.

Esta garantía limitada será inválida bajo las siguientes condiciones:

Misused, disassembled, altered or repaired by a non-TOPDON technical repair specialist.

Careless handling and violation of operation.

### **Advertencias**

- NO lo use si la carcasa del producto está dañada.
- NO lo use si se provoca humo, chispa y el olor a quemado del producto durante el uso.
- NO lo use abrasivo, isopropanol o solvente para limpiar la carcasa del dispositivo.
- NO modifique el adaptador y e cable USB.
- $\bullet$  NO salde la batería sin permiso.
- $\bullet$  NO toque el cable eléctrico con manos húmedas.
- NO lo use si el adaptador del cargador está dañado.
- $\bullet$  NO desmonte el dispositivo.
- NO lleve el instrumento al entorno de temperatura baja desde un entorno de temperatura alta en un período corto.
- NO coloque el producto cerca de fuentes de calor fuertes directamente.

### **Precauciones**

- Use el adaptador original de la compañía para cargar el producto.
- Si el producto tiene condensación de agua en el interno, apáguelo inmediatamente.
- Apague el adaptador en la toma de corriente al completar la carga.

### **Preguntas Frecuentes**

- P : ¿Cuánto tiempo lleva para cargar?
- R : ITC629 debe ser cargado durante al menos de 2 horas cada tres meses para prolongar la vida útil de la batería.
- P : ¿Puede está cámara funcionar en una oscuridad total? ¿Se verá afectado su rendimiento por la luz del ambiente?
- R : La cámara Infrarroja está utilizada para detectar la radiación infrarroja del objeto que no se verá afectada por la intensidad de cualquier luz visible. Su rendimiento en oscuridad es igual que bajo la luz solar.
- P : ¿Por qué la temperatura que obtuve de la cámara era inferior a los datos reales que deberían ser?
- R : Diferentes materiales y mismo material con diferentes superficies pueden ser diferente en la emisividad IR. Ajustar la emisividad IR de acuerdo con la tabla en nuestro manual es muy importante, así que puede obtener los resultados de temperatura más precisos.
- R : ¿Por qué puedo ver 2 imágenes no alineadas mutuamente?
- R : Cuando está en el modo IR-VL, la imagen de luz visible y la imagen de rayos infrarrojos están todas en el monitor. Puede necesitar calibrar la imagen mientras la distancia de detección se cambia. Por favor consulte la instrucción de calibración de imagen en este manual.
- P : ¿Puede detectar los cables de alimentación o tuberías de agua caliente detrás de las paredes?
- R : Esto depende del escenario. Generalmente, no puede detectar el objeto detrás de una barrera, como una pared, que no permite el paso de los rayos infrarrojos. Pero en la mayoría del escenario, podemos "ver" indirectamente la tubería de agua caliente detrás de una pared, ya que caliente la pared y genere la distribución térmica típica en la superficie de una pared.

P : ¿Cuál es la distancia más larga que puede detectar?

R : La mejor distancia de detección es de 5 cm a 1000 cm que cubre la mayoría de los escenarios de detección profesionales. Pero esto no significa que no puede detectar

 el objeto a 100 m o 1,000 m de distancia, el objeto más lejano que hemos probado es el sol.

## **Deutsch**

### **Willkommen**

Vielen Dank, dass Sie sich für die TOPDON ITC629 Wärmbildkamera entschieden haben. Bitte lesen Sie diese Bedienungsanleitung vor Verwendung des Produkts sorgfältig durch.

### **Über uns**

Mit der neuesten Technologie für integrierte Schaltkreise, einem professionellen Infrarotsensor und fortschrittlichen Bildalgorithmen bietet die Infrarot-Wärmebildkamera TOPDON ITC629 eine bessere Leistung als die meisten High-End-Wärmebildkameras und bietet mehr Komfort für Haushalte und gewerbliche Nutzer.

### **Paketumfang**

- 1 .TOPDON ITC629 Wärmebildkamera
- 2. 5V/2A USB Ladeadapter
- 3. USB to Mikro USBKable
- 4. Bedienung

5. Tragetasche 6. Tragekoffer

### $Eigenschaften$

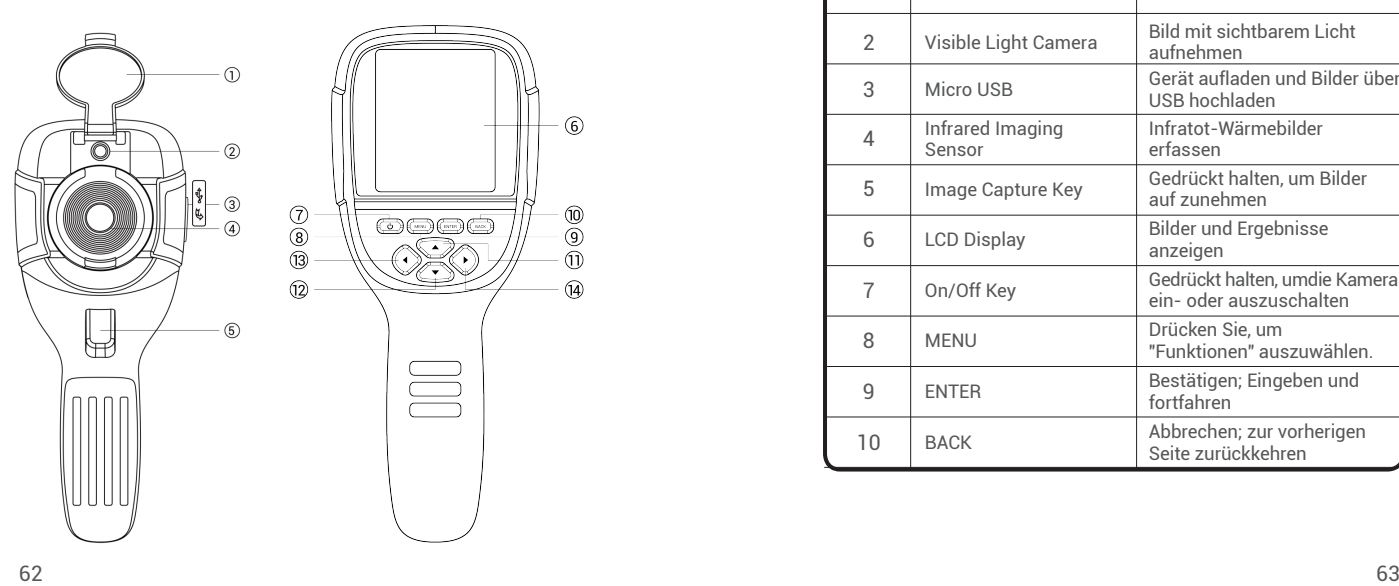

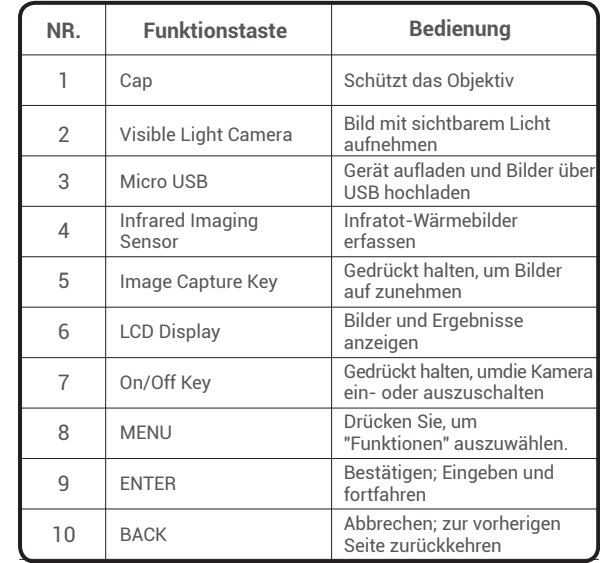

 $\boxed{\mathbf{B}}$ 

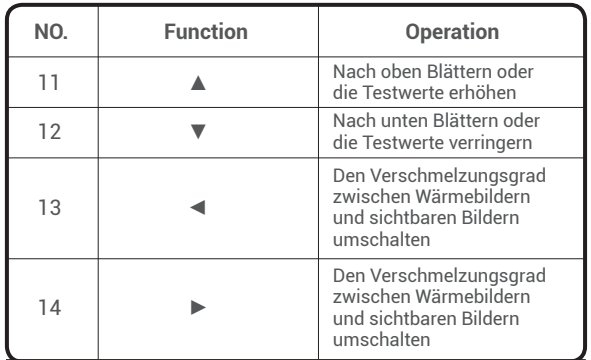

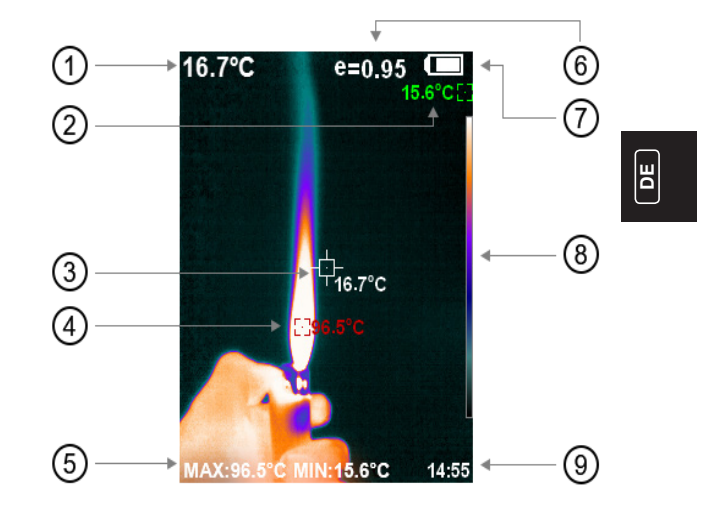

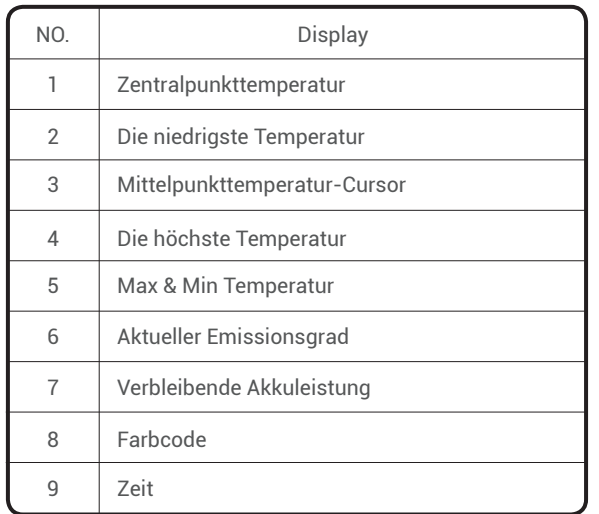

Hinweis: Farbcode: Um die Farbe zu markieren, die der relativen Temperatur von niedrig nach hoch entspricht.

### **Bedienung**

**Bild Bedienung:**

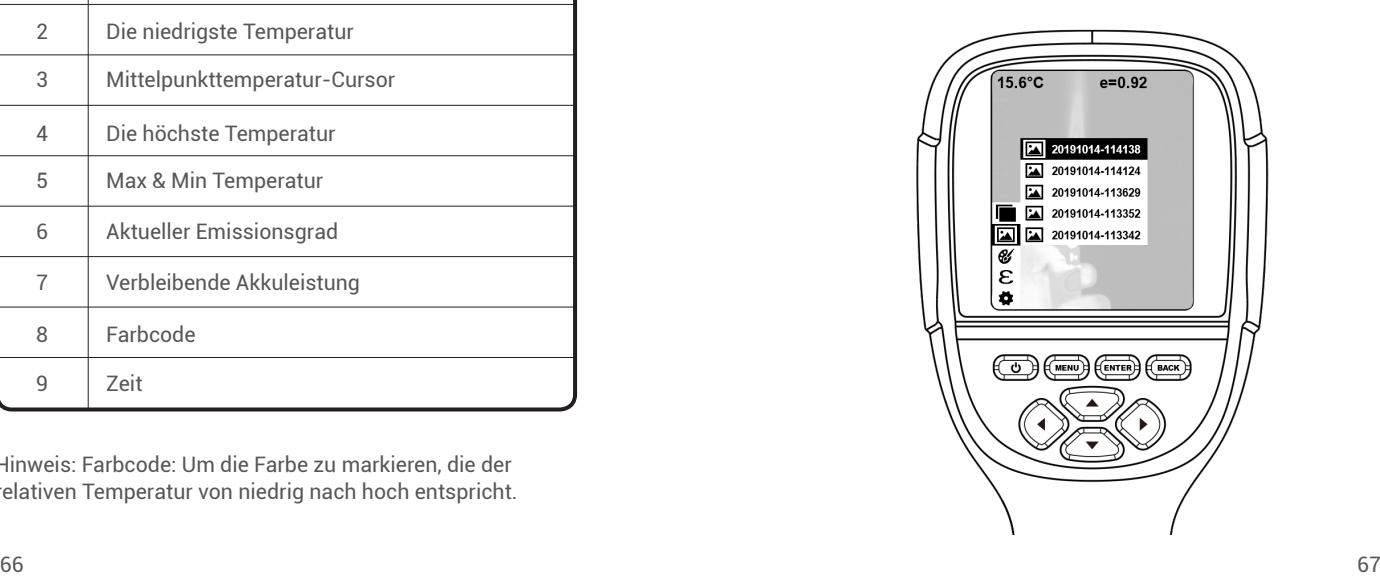

#### Bildaufnahme

Drücken Sie die Bildaufnahmetaste und auf dem Bildschirm "store photo?" Drücken Sie "**ENTER**", um das Bild zu speichern und drücken Sie "**BACK**", um das aufgenommene Bild zu verwerfen.

#### Bild ansehen

Drücken Sie "**MENU**", um das Hauptmenü aufzurufen, und wählen Sie "Image". Drücken Sie "►", um die Bilder anzuzeigen, und drücken Sie "▲" oder "▼", um sie auszuwählen. Drücken Sie "**ENTER**", um das Bild anzuzeigen. Drücken Sie "**ZURÜCK**", um zurückzukehren.

#### Bildausgabe

Die gespeicherten Bilder können über Micro-USB an einen Computer transferiert werden. Verwenden Sie ein USB-Kabel, um eine Verbindung mit einem Computer herzustellen, um die Bilder zu lesen oder auf einem Computer zu speichern.

Unterstützte PC-Systeme: WINXP, WIN7, WIN 8, WIN 10 und IOS.

Verwenden Sie besser das beigefügte USB-Kabel oder ein höherwertiges USB-Kabel.

#### Bilder löschen

Während Sie sich die Bilder angucken, drücken Sie "▲" und am Bildschirm wird "Delete photo" angezeigt. Drücken Sie "**ENTER**", um das Bild zu löschen, und drücken Sie "**BACK**", um den Löschvorgang abzubrechen.

Hinweis: Wenn Sie eine Verbindung mit einem Computer herstellen, ziehen Sie das USB-Kabel ab, nachdem Sie "Gerät sicher entfernen" ausgewählt haben, um Schäden am Dateisystem und andere Probleme zu vermeiden. Wenn "unable to save" und andere Probleme auftreten, können Sie die Festplatte im Computer finden und beheben.
### **Menü Einführung**

### **1. Untermenü "Bildüberlappung"**

#### **1.1 Beschreibung der Bildüberlappung**

Die Überlappung von Bildern erleichtert dem Benutzer das Verständnis der Infrarotbilder durch Verwendung von ausgerichteten Bildern mit sichtbarem Licht und Infrarotbildern. Die Bildüberlappungstechnologie kann das Sichtbild jedes Infrarotbilds erfassen, um die Verteilung im Zielbereich korrekt anzuzeigen und effektiv mit anderen Personen zu teilen.

#### **1.2 Kalibrierung der Bildüberlappung**

- 1) Drücken Sie "MENU" und wählen Sie "Image Calibration".
- 2) Drücken Sie "ENTER", um den Einstellmodus der Bildüberlappung aufzurufen.
- 3) Drücken Sie die Navigationstasten (nach oben, unten, links und rechts), um das Sichtbild zu verschieben.
- 4) Drücken Sie "BACK", um den Überblendungsmodus zu verlassen

(Wenn länger als 6 Sekunden keine Bedienung erfolgt, wird der Überblendungsmodus automatisch beendet.)

#### **2. Untermenü "Color Palette"**

### **2.1 Beschreibung über Color Palette**

Mit der Palette kann die Pseudofarbanzeige des Infrarotbilds auf dem Display geändert werden. Die Palette ist unterteilt in: Regenbogen, Eisenrot, kalte Farbe, Graustufen (schwarzes Glühen) und Graustufen (weißes Glühen). Diese Paletten eignen sich am besten für hohe Wärmekontraste und bieten einen zusätzlichen Farbkontrast zwischen hohen und niedrigen Temperaturen.

Durch geeignete Auswahl der Farbpalette werden die Details des Zielobjektivs besser angezeigt. Regenbogen-, Eisenoxidrot- und Kaltfarbpaletten konzentrieren sich auf die Anzeige von Farben, die sich sehr gut für hohen Wärmekontrast eignen und zur Verbesserung des Farbkontrasts zwischen hoher und niedriger Temperatur verwendet werden. In den Farbpaletten Schwarzweiß und Weißschwarz werden jedoch auch lineare Farben angezeigt. Im Folgenden sehen Sie das Bild desselben Objekts mit verschiedenen Farbpaletten.

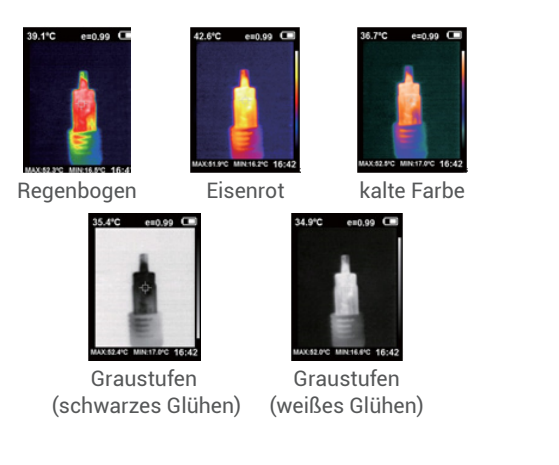

#### **2.2 Anwendung von Color Palette**

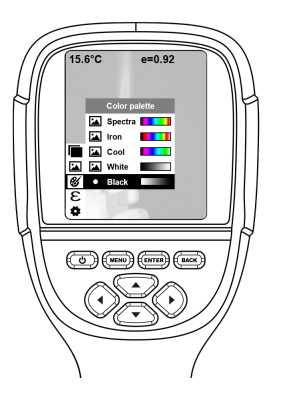

- 1) Drücken Sie "**MENU**" und wählen Sie "**Color palette**" und drücken Sie "►", um die Liste der Farbpalette aufzurufen.
- 2) Drücken Sie "▲" und "▼", um die Farbe der Farbpalette auszuwählen.
- 3) Drücken Sie "**ENTER**", um die Farbe der Farbpalette auszuwählen.
- 4) Drücken Sie "◀" oder "**BACK**", um zurückzukehren.
- 5) Drücken Sie "**MENU**", um das Menü zu verlassen.

#### **3. Untermenü "Emissionsgrad"**

#### **3.1 Beschreibung über Emissionsgrad**

Der Emissionsgrad des Produkts kann von 0,01 bis 1,00 mit dem Standardwert 0,95 eingestellt werden. Viele herkömmliche Gegenstände und Materialien (wie Holz, Wasser, Haut und Textilgewebe) können die Wärmeenergie effektiv reflektieren.So ist es einfach, einen relativ korrekten Messwert zu erhalten. Der Emissionsgrad wird normalerweise auf 0,95 eingestellt, wenn die groben Objekte leicht Energie abgeben. Bei halbmatten Objekten, die weniger Energie abgeben, liegt der Emissionsgrad normalerweise bei etwa 0,85 und der Emissionsgrad von halbglänzenden Objekten bei 0,6. Je heller und glatter die Oberfläche eines Materials ist, desto niedriger ist wahrscheinlich der Emissionsgrad. Der Emissionsgrad wird normalerweise auf 0,3 eingestellt. Die korrekte Einstellung des Emissionsgrads ist sehr wichtig, um die bestmögliche Temperaturmessung durchzuführen. Der Emissionsgrad der Oberfläche wird einen großen Einfluss auf die vom Produkt gemessene Oberflächentemperatur haben. Die Eingabe eines möglichst zutreffenden Emissionswertes ist für eine genaue Messung unabdingbar.

#### **3.2 Einstellung des Emissionsgrads**

Das Produkt verfügt über 4 Arten von Objektmessmodi:

- Grobes Objekt (0.95) Halbmattes Objekt (0.85)
- Halbglänzendes Objekt (0.60)
- Glänzendes Objekt (0.30)

Abhängig von den Eigenschaften der gemessenen Objekte kann der Benutzer den Emissionsgrad über die Option " self-define " einstellen (siehe Tabelle "Emissionsgrad aller Materialien").

Der Bedienungsschritt ist wie folgt:

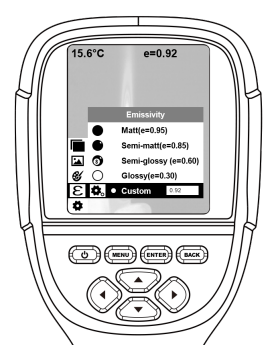

74 75

**DE**

1) Drücken Sie "**MENU**" und wählen Sie die Option

 "**Emissionsgrad**" und drücken Sie "►", um die Auswahl zu bestätigen.

 2) Drücken Sie "▲" und "▼", um den Emissionsgrad auszuwählen. Drücken Sie dann die Taste "**ENTER**", um den Emissionsgrad auszuwählen.

3) Drücken Sie "◀" oder "**BACK**", um zurückzukehren.

Hinweis: Wenn Sie " self-defined " Emissionsgrad auswählen, drücken Sie "**ENTER**", um den Bearbeitungsstatus aufzurufen. Drücken Sie "◀" / "►", um die Nummer auszuwählen, und drücken Sie "▲"▼ ", um den Wert zu ändern. Nachdem die Änderung abgeschlossen ist, drücken Sie "**ENTER**", um zu bestätigen.

#### **3.3 Emissionsgrad der Materialien**

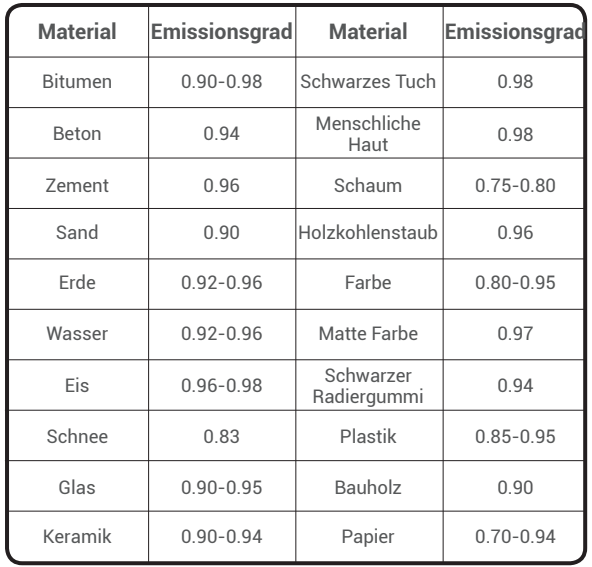

**DE**

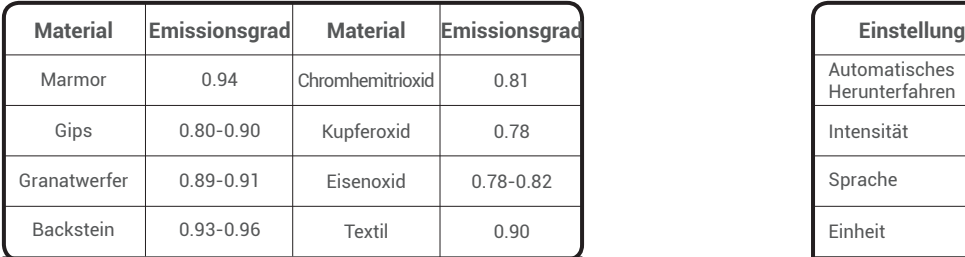

### **4. Untermenü "Einstellung"**

Drücken Sie "**MENU**" und wählen Sie "Einstellung". Drücken Sie "►" um die Einstellung aufzurufen.

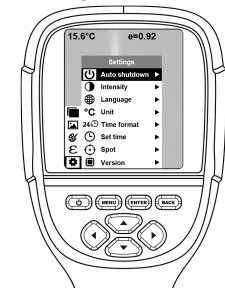

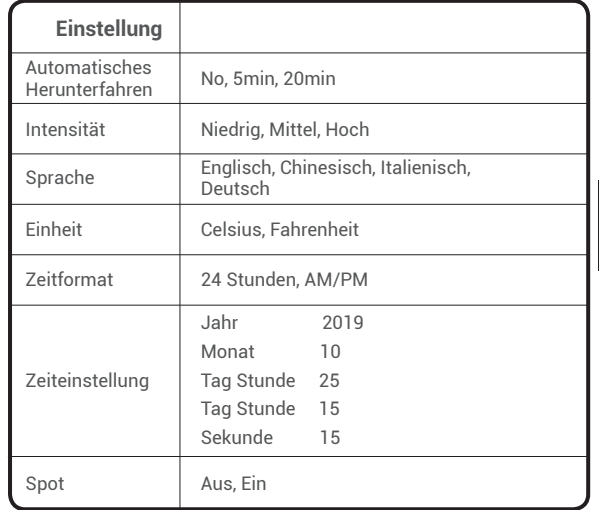

Aktivieren / Deaktivieren des höchsten und niedrigsten **Temperaturcursors** 

 $\overline{\mathsf{b}}$ 

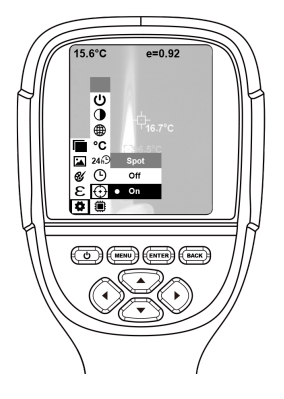

- 1) Drücken Sie "►", um die Cold Hotspot-Einstellung aufzurufen.
- 2) Drücken Sie "▲" / "▼", um zwischen den Optionen "aktivieren" und"deaktivieren" auszuwählen.
- 3) Drücken Sie dann "**ENTER**", um auszuwählen.
- 4) Nachdem die Einstellung abgeschlossen ist, drücken Sie "◀" oder "**BACK**", um zurückzukehren. Drücken Sie "**MENU**", um zum Menü zurückzukehren.

### **Reinigung der Objektive**

- Reinigen Sie die Infrarot-Objektive sorgfältig. Das Objektiv ist mit einer raffinierten Antireflexbeschichtung versehen
- Nicht mit Gewalt reinigen, um eine Beschädigung der Antireflexbeschichtung zu vermeiden.
- Verwenden Sie zur Pflege der Objektive Reinigungmittel wie alkoholhaltige, handelsübliche Linsenreinigungslösung, Alkohol oder Isopropanol sowie ein Stück fusselfreies Tuch oder angefeuchtetes Papiertaschentuch.
- **DE**
- Der Drucklufttank oder die Trockenstickstoff-Ionenkanone (falls vorhanden, USB-Kabel) können verwendet werden, um die losen Partikel auf die Objektivoberfläche zu entfernen.
- Tauchen Sie das fusselfreie Tuch in Alkohol.
- Drücken Sie den überschüssigen Alkohol in das Tuch oder tragen Sie das fusselfreie Tuch leicht auf ein trockenes Tuch auf.
- Wischen Sie die Objektivoberfläche mit kreisenden Bewegungen ab. Dann werfen Sie das Tuch weg.

# **Spezifikation**

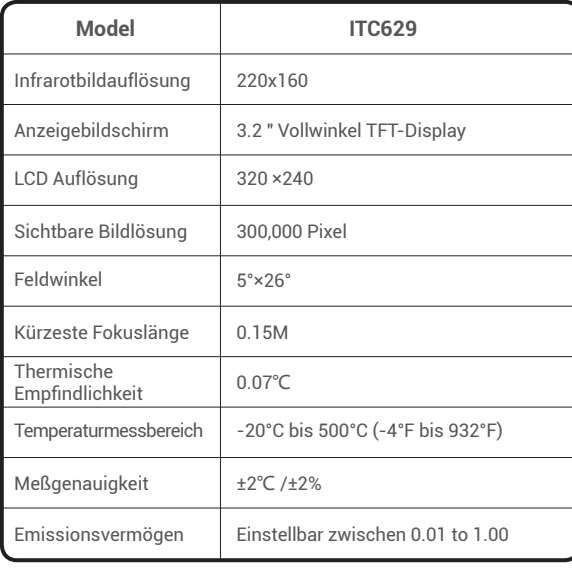

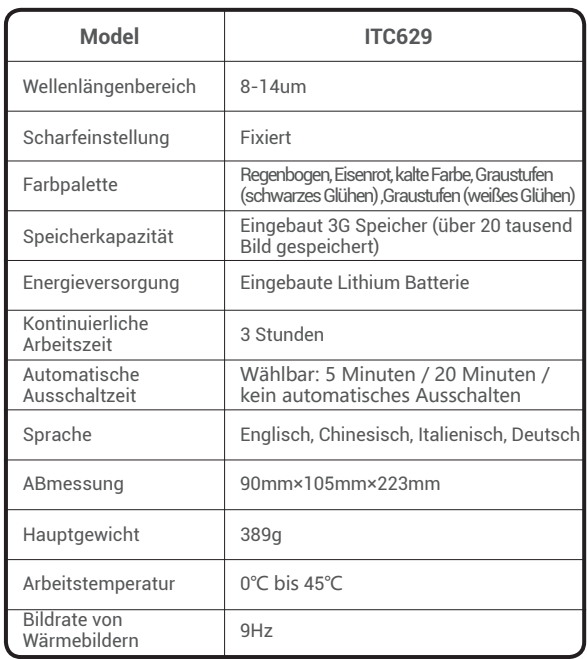

**DE**

### **Fehlerbehebung**

Sollten Funktionsstörungen auftreten, so überprüfen Sie das Gerät nach folgender Auflistung

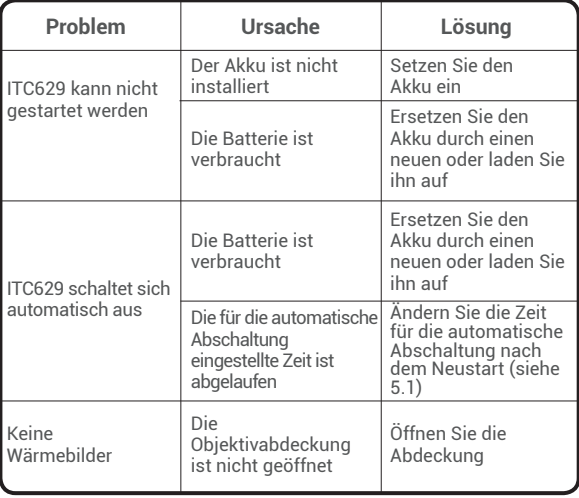

### **Garantie**

**O** TOPDON Ein Jahr Produkt Garantie Die Firma TOPDON garantiert dem Erstkäufer, dass TOPDON-Produkte ab Kaufdatum 12 Monate lang frei von Materialund Verarbeitungsfehlern sind (Gewährleistungsfrist). Für die während der Garantiezeit gemeldeten Mängel repariert oder ersetzt TOPDON gemäß der Analyse und Bestätigung des technischen Supports das defekte Teil oder Produkt.

Servicecenter resultieren, sind von der Garantie ausgeschlossen. Schäden, die aus Service, Tests, Einstellung, Installation, Wartung, Änderung oder Modifizierung in irgendeiner Weise durch andere als TOPDON oder deren autorisierte

 $84$ 

 $\overline{B}$ 

### **Warnung**

- Verwenden Sie das Produkt NICHT, wenn es beschädigt ist.
- Verwenden Sie es NICHT, wenn das Produkt während des Gebrauchs Rauch, Funken und verbrannten Geruch aufweist.
- Verwenden Sie KEIN Schleifmittel, Isopropanol oder Lösungsmittel, um das Gehäuse des Geräts zu reinigen.
- NICHT den Adapter und das USB-Kabel umbauen.
- Unerlaubtes Schweißen der Batterie ist UNTERSAGT
- NIEMALS die elektrischen Leitungen mit den nassen Händen anfassen
- Verwenden Sie es NICHT, wenn der Ladeadapter beschädigt ist.
- **Den Tester NICHT zerlegen.**
- Setzen Sie das Produkt NICHT extreme Temperatur aus.
- Stellen Sie das Produkt NICHT direkt in die Nähe einer starken Wärmequelle.

# **Vorsicht**

- Bitte verwenden Sie den Originaladapter des Herstellers, um das Produkt aufzuladen.
- Wenn sich im Produkt Kondenswasser befindet, schalten Sie es sofort aus.
- Ziehen Sie den Adapter aus der Steckdose, wenn der Ladevorgang beendet ist.

### **FAQ**

- Q : Wie oft muss ich das Produkt aufladen?
- A : Der ITC629 sollte mindestens alle drei Monate zwei Stunden lang aufgeladen werden, um die Lebensdauer des Akkus zu verlängern.
- Q : Funktioniert die Kamera in der Dunkelheit? Wird die Leistung durch Umgebungslicht beeinträchtigt?
- A : Die Infrarot-Wärmebildkamera wird zum Erfassen von Infrarotstrahlung von Objekten verwendet, die durch die Stärke des sichtbaren Lichts nicht beeinträchtigt wird. Es tritt sowohl bei Dunkelheit als auch bei Sonnenschein auf.
- Q : Warum weicht die Temperatur, die ich von der Kamera erhalte, groß von den echten Daten ab?
- A : Unterschiedliches Material und dasselbe Material mit unterschiedlicher Oberfläche können sich im IR-Emissionsgrad unterscheiden. Es ist wichtig, den IR-Emissionsgrad gemäß der Tabelle in unserem Handbuch einzustellen, damit Sie die genauesten Temperaturergebnisse erhalten.
- Q : Warum sind 2 Bilder nicht miteinander ausgerichtet? A : Wenn Sie sich im IR-VL-Modus befinden, werden das

 Sichtbild und die Infrarotstrahlen auf dem Monitor angezeigt. Möglicherweise müssen Sie das Bild kalibrieren, während die Erkennungsentfernung geändert wird. Bitte beachten Sie die Anweisungen zur Bildkalibrierung in der Bedienungsanleitung

- Q : Kann das Produkt Stromleitungen oder Warmwasserleitungen hinter den Wänden erkennen?
- A : Das ist wirklich situationsbezogen. Im Allgemeinen können Sie das Objekt hinter einer Barrie, z. B. einer Wand, die Infrarotstrahlen nicht durchlässt, nicht erkennen. Bei den meisten Fällen können wir jedoch indirekt die Warmwasserleitung hinter einer Wand "sehen", während sie die Wand aufheizt und eine typische Wärmeverteilung auf der Oberfläche einer Wand erzeugt.
- Q : Wie groß ist der Erfassungsbereich ?
- A : Die beste Reichweite liegt zwischen 5 cm und 1000 cm, was die meisten professionellen Tests-Anforderungen erfüllt. Dies bedeutet jedoch nicht, dass Sie ein Objekt in 100 m oder 1 km Entfernung nicht erkennen können. Das am weitesten entfernte Objekt, das wir getestet haben, ist die Sonne.

**DE**

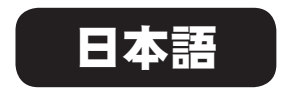

### お客様へ

弊社製品 TOPDON ITC629 をお買い上げいただき、ありがとうご ざいます。ご使用になる前に、このユーザーマニュアルをよくお読 み頂き、内容をご理解された上で正しくご使用ください。

### 我々について

最新の集積回路パッケージング技術、専門的な赤外線センサー と高度な画像処理アルゴリズムを採用した TOPDON ITC629 は、 多くのハイエンド熱画像カメラより優れた性能を提供し、個人や法 人顧客へ利便性が高いサービスを提供いたします。

日本語

### パッケージ内容

1.TOPDON ITC629 赤外線 サーマルイメージカメラ 本体

2.5V/2A USB 充電器アダプタ

- 3. USB → Micro USB 変換ケーブル
- 4.ユーザーマニュアル
- 5.キャリーバッグ
- 6.キャリーケース

# 特長と仕様

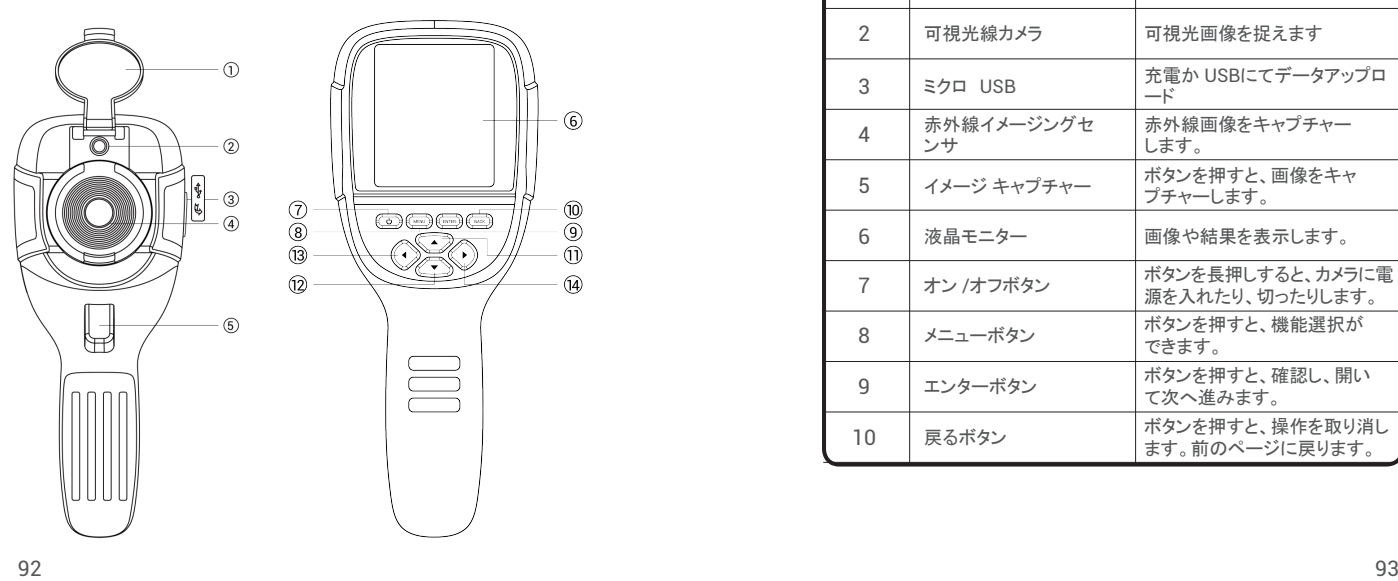

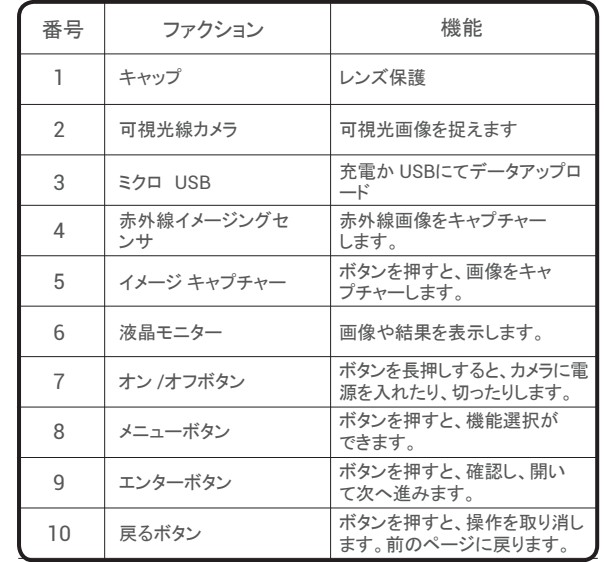

日本語

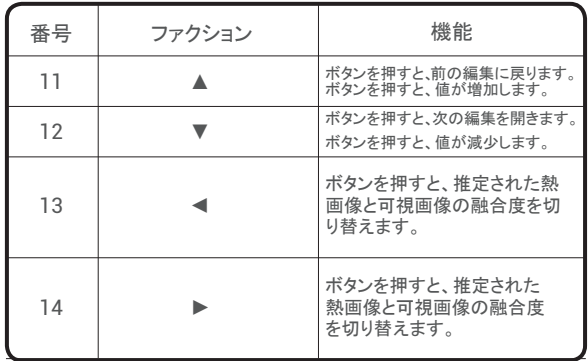

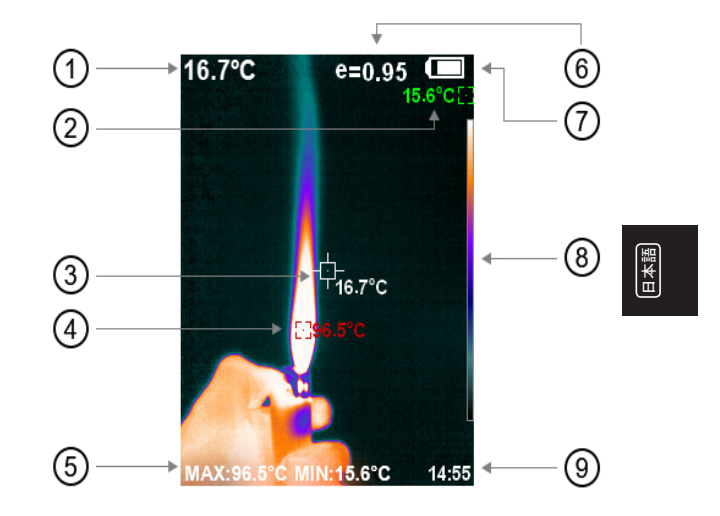

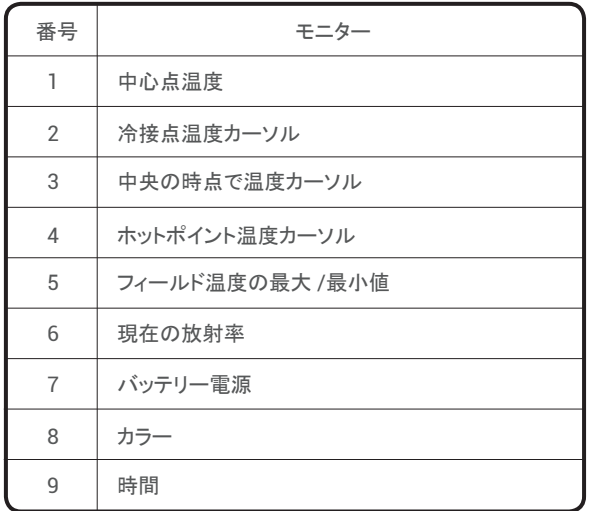

注:カラーコード:相対温度の色を低~高までを表示します。

### 操作説明

画像操作

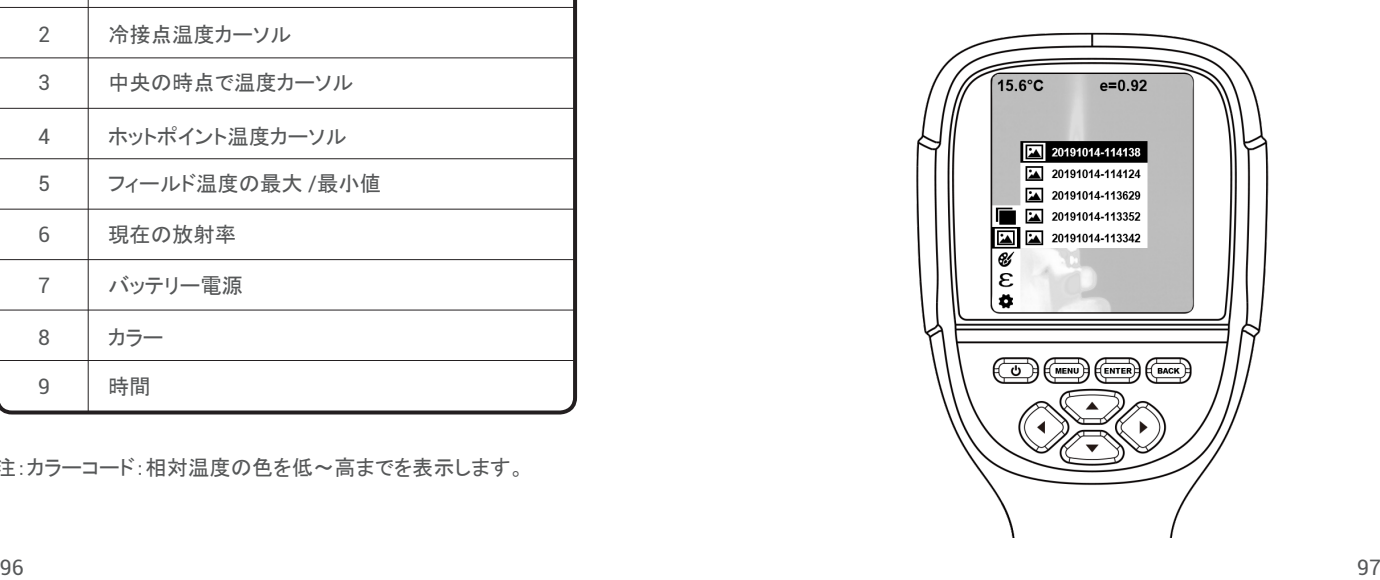

イメージキャプチャー

イメージキャプチャーボタンを押すと、「画像保存」が画面に 表示されます。「エンター」ボタンを押して、画像を保存します。 「厚る」ボタンを押して、画像を取り消します。

#### ■ 画像表示

「メニューを押しメインメニューに入り「イメージを選択し」「▶」 を押して画像を表示し、「▲」または「▼」を押して画像を選択 してください。「エンター」キーを押すと、画像が表示されます。 「戻る」を押して戻ります。

#### ■ 画像出力

保存した画像は、マイクロ USB にてパソコンに送信できます。 USB ケーブルでパソコンに接続し、画像を読み取って、パソ コンに保存されます。

WindowsXP、Windows7、Windows8、Windows10、及び IOS のシステムに対応可能です。

付属の USB ケーブルや高品質の USB ケーブルを使用して ください。

#### ● 画像削除

画像を閲覧する際、「▲」を押して、「写真を削除しますか」と表

示され、「エンター」を押すと、画像を削除します。「戻る」を押 すと削除を取り消します。

注:ファイル破損や他の問題を起こさないために、パソコンに接 続されたら、「ハードウェアを安全に取り外しメディアを取り出す」 を選択し、USB ケーブルを外してください。「保存できません」 等他の問題が発生した場合、パソコンのハードディスクを見つ けて、修復してください。

### メニュー説明

1「写直のオーバーラップ」サブメニュー

#### 1.1 写真のオーバーラップについて

- 写真のオーバーラップは整列した可視光画像と赤外線画像 を使い、赤外線画像をより理解しやすくさせます。写真のオ ーバーラップテクニックは、すべての赤外線画像の可視光 画像をキャプチャーできるので、目標エリアの分布状況をは っきり正確に表示されますので、効率よく他人と共有できます。 12写真のオーバーラップのキャリブレーション
- 1) 「メニュー」を押し、「写真のオーバーラップ」を選択してください。
- 2) 「エンター」を押し、画像のオーバーラップ調整モードに入ります。

日本語

 3) ナビゲーションキー (上、下、左、右のボタン )を押し、表示 画像を移動します。

4) 「戻る」を押し、ブレンドモードを終了します。

(6秒以上操作がない場合は、自動的にブレンドモードを終了します。)

2. 「カラーパレット」サブメニュー

2.1 カラーパレットについて

カラーパレットはディスプレイの赤外線画像の疑似カラー変 更に使われます。

レインボー、アイアンレッド、冷色、ホワイト・ホット、ブラック ホットなどがあります。これらのパレットの最適な稼働環境は、 高い熱コントラストとなり、高温と低温の間に、追加した色コ ントラストを提供します。

適切なカラーパレットは目標物体の細かい部分を表現でき ます。レインボー、アイアンレッドと冷色が高い熱コントラスト に向いて、高温と低温のコントラストの改善にも使われ、色 表示にフォーカスを当てています。ブラック&ホワイト、ホワ イト&ブラックカラーパレットは、リニアカラーを表示します。 下記は、一つの物体に違うカラーパレットで表示された画像 です。

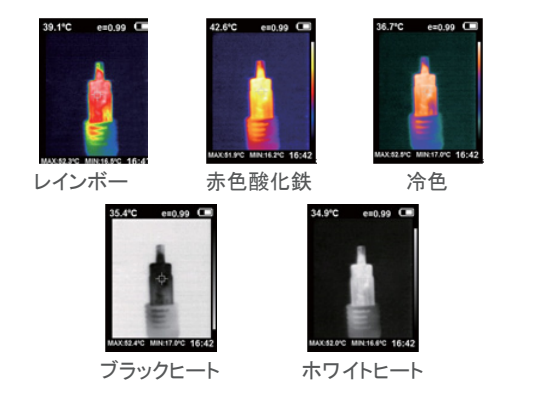

#### 2.2 カラーパレットの適用

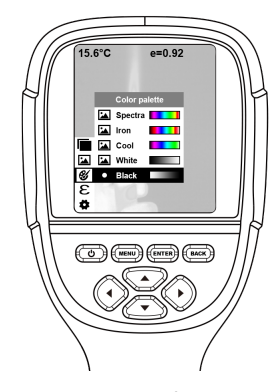

1) 「メニュー」 を押し、「カラーパレット」 オプションを選択し、 「►」 を押してカラーパレットの一覧に入ります。

2)「▲」を押し、「▼」を押してカラーパレットを切り替えます。

3)「エンター」を押し、カラーパレットを選択します。

4)「**◀**」または「戻る」 を押して戻ります。

5)「メニュー」を押し、メニューを終了します。

3. 「放射率」のサブメニュー

3.1 放射率について

この商品の放射率は、デフォルト値の 0.95 で 0.01 から 1.00 に調整できます。木材、水、皮膚、織物など、大体の オブジェクトや材料は、熱エネルギーを効果的に反映する ことができますので、割と正確な測定値が得られます。粗目 のオブジェクトがエネルギーを放射しやすいので、基本的に 0.95の放射率を設定します。エネルギーの放出が少ないセ ミマット什上げのオブジェクトの放射率は通常約 0.85であ り、半光沢仕上げのオブジェクトの放射率は 0.6です。シャ イニーオブジェクトが低い放射係数の物質と分類されます。 一般的に 0.3の放射率と設定されます。温度測量には、放 射率を正しく設定することが重要です。表面放射率が測定 した表面温度に大きな影響を与えます。十分な表面放射率 の知識が正確な温度測定結果に繋がります。

3.2 放射率の設定

この商品にオブジェクト測定モードを4つ用意しております。

- 細目のオブジェクト(0.95)
- ●セミマット什上げのオブジェクト(0.85)
- ●半光沢オブジェクト(0.60)
- シャイニーオブジェクト(0.30)

測定されたオブジェクトの特性に応じて、お客様は「自己定 義」オプションを選択し、放射率を設定できます。(通常材料 日本語

### の放射率リストをご参考ください)。 操作手順は下記通りになります。

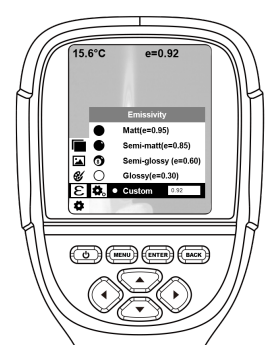

- 1)「メニュー」を押して「放射率」オプションを選択し「▶」を押し て入ります。
- 2)「▲」と「▼ 序押しながら、放射率を選択し、「エンター」を押し、 選んだ放射率を確定します。
- 3)「◀」か「戻る」を押し、前に戻ります。
- 注:「自己定義」 放射値を選択した場合は、「エンター」を押して編 集に入ります。「◀」/「▶」を押して変更したい数字を選んで、「▲「▼」

を押して数値を変更します。変更が完了したら、「エンター」を押して 確定します。

3.3 通常材料の放射率

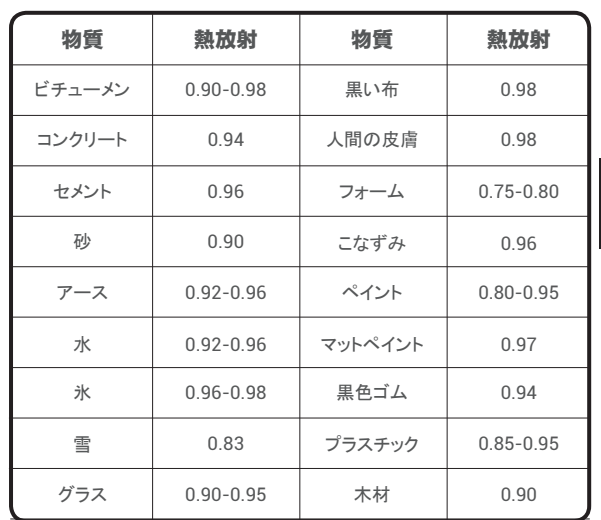

日本語

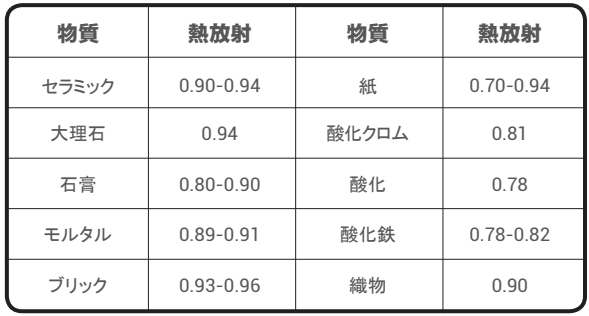

4. 「設定」サブメニュー 「**メニュー**」を押し、「設定」を選択してください。「►」を押し、入 ります。

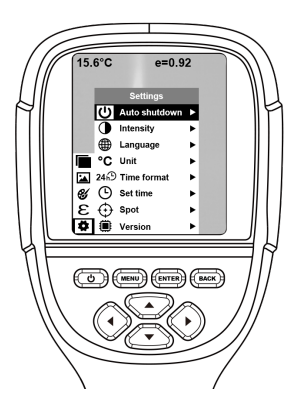

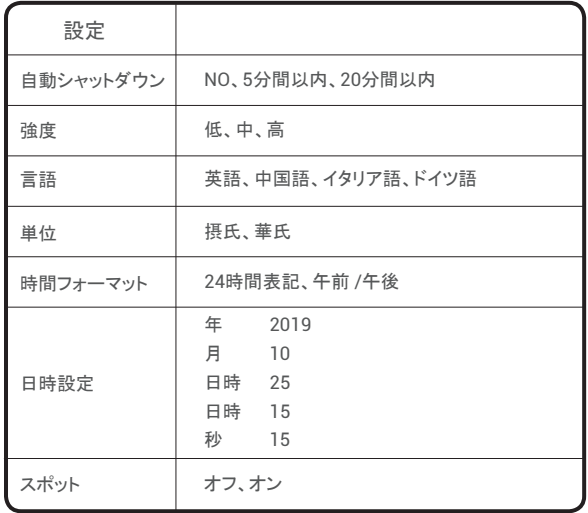

 最大値と最小値の有効 /無効 温度カーソル

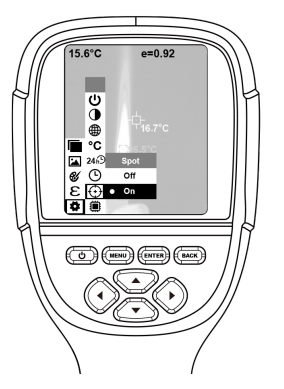

- 1)「▶」を押し、コールドホットスポット設定に入ります。
- 2)「▲」/「▼」を押し、「有効」か「無効」を選択します。
- 3) 「エンター」を押し、確定します。
- 4) 設定完了後、「**◀**」か「戻る」を押し、前に戻ります。 「メニュー」を押し、メニューを終了します。

108 109

日本語

### レンズのお手入れ

- 赤外線レンズを大事にクリーニングしてください。このレンズに 反射防止コーティングが施されています。
- 反射防止コーティングを壊さないため、お手入れの際、力を入 れ過ぎないようにしてください。
- アルコールを使用している市販のレンズクリーニング液、アル コール、イソプロパノールなどの洗浄液とリントフリー布や紙テ ィッシュを使用してください。
- エアータンクまたはチャージバスターイオンガン (USB ケーブ ルを適用する場合)を使って、レンズ表面のホコリを拭きます。
- リントフリー布をアルコールに浸してください。
- リントフリー布を絞って余分のアルコールを落とし、乾燥した布 で軽く拭いてください。
- レンズの表面を軽く拭いてから、布を捨ててください。

### 仕様

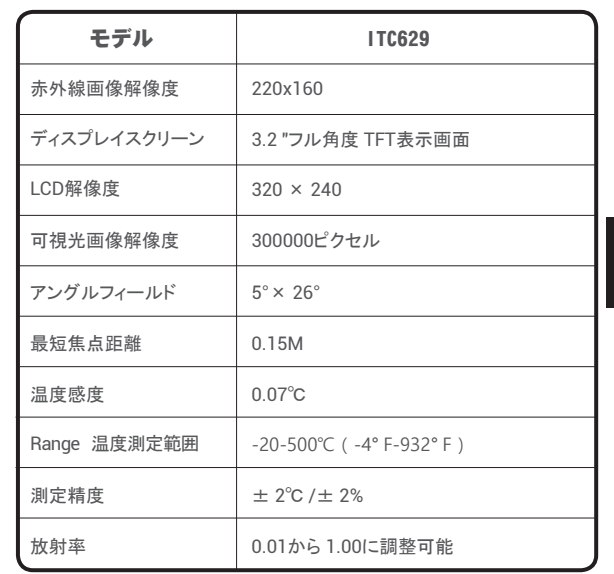

日本語

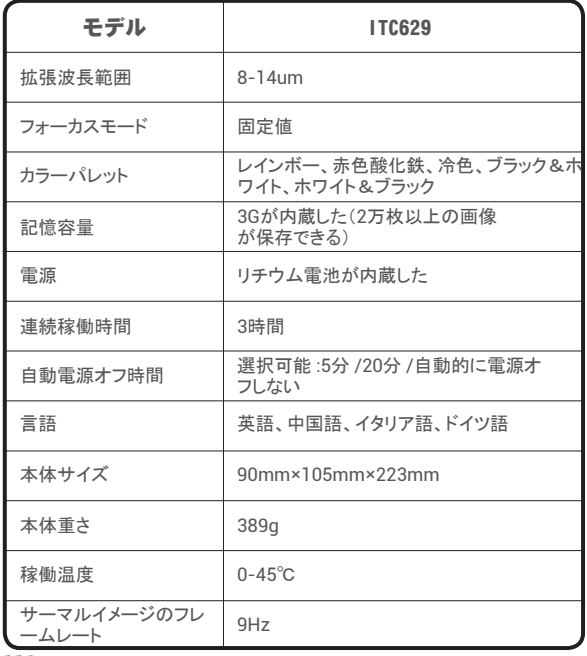

### 故障処理

ご使用になさった際問題が発生した場合は、まず下記の表をご参 照ください。

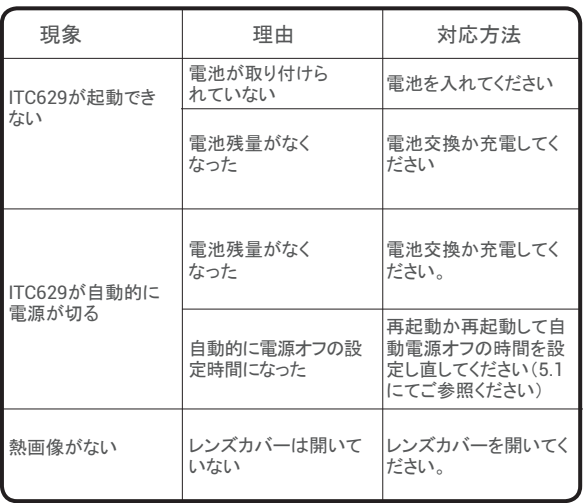

日本語

### 保証について

#### ● 1 年保証がついております

弊社商品が買い上げ日から 12 か月間の保証サービスを提供し ます。保証期間内に故障した場合、弊社技術部門にて確認・分析 したうえで、故障した部品や商品に修理や交換サービスを提供し ます。

● 下記のいずれに該当した場合、保証サービスの対象外になり ます。

弊社修理スタッフ以外の方が間違えて使用したり、解体したり、改 造や修理したりした場合

不注意な操作やルール違反の操作を行った場合

### 警告事項

- 商品ケースが破損している場合はご使用を停止してください。
- 使用中に、煙、火、焦げ臭いがあった場合、ご使用を停止して ください。
- アブラダント、イソプロパノール、または溶剤で本体の筐体を クリーニングしないでください。
- アダプタや USB ケーブルを改造しないでください。
- 許可がない場合、バッテリーを溶接したりしないでください。
- 濡れた手で雷源ケーブルを触らないでください。
- 充電アダプターが破損した場合、使わないでください。
- 本体を解体しないでください。
- 短時間に高温環境から低温環境に運ばないでください。
- 火の元などのものに近づかないでください。

日本語

### △注意事項

- 弊社専用の充電アダプターで充電してください。
- 本体に結露などがあった場合、直ぐに雷源を切ってください。
- 充電完了後、電源ソケットからアダプターを必ず外してください。

### **FAQ**

- Q : 充電にはどのぐらいかかりますか。
- A : バッテリー寿命を延長するために、ITC629 は、3 か月ごとに 2 時間充電したほうがお勧めです。
- Q : このカメラは真っ暗な環境で稼働できますか。環境光によって 性能が変わりますか。
- A : このカメラが物体の放射した赤外線を測定する機器なので、い かなる可視光の影響をうけません。暗闇でも日差しでも稼働で きます。
- Q: なぜカメラで得た温度が実際のデータよりかなり低いですか。
- A : 違う材料、同一材料で違う表面によって赤外線の放射率も異な ります。本書のリストに従い、赤外線放射率を調整すると、最も 正確な温度結果が測定できます。
- Q:2つの画像が揃っていないのはなぜですか?
- A : IR VL モードでは、可視光画像も赤外線画像もモニター画面 に表示されます。検知距離を変えるたびに、キャリブレーション をやり直さなければなりません。本書のキャリブレーション説明 をご参考ください。
- Q : 壁後の電線や熱水配管を検知できますか。
- A : 具体的な状況によって変わります。一般的に、赤外線を通さな い壁の後ろの物体を検知できませんが、多くの場合では、熱水 配管で壁を温めて熱分布が生じると、壁後の熱水配管が間接 的に見えるようになります。
- Q : 検知できる最大距離はどれぐらいですか。
- A : ベストテスト距離は 5cm-1000cm で、殆どのテストシーンをカ バーしております。ただ、100 メートルか 1 キロメートル以外の 物体を検知できないわけでもありません。太陽までテストしたこ ともあります。

日本語

# **Français**

### **Bienvenue**

Merci d'avoir acheté la caméra thermographique infrarouge TOPDON ITC629. Veuillez prendre le temps de lire et de comprendre ce manuel d'utilisation avant d'utiliser ce produit.

### **A propos de**

Avec la dernière technologie de conditionnement de circuits intégrés et un capteur infrarouge professionnel et des algorithmes d'image avancés, la caméra thermographique infrarouge TOPDON ITC629 offre de meilleures performances que la plupart des imageurs thermiques haut de gamme offrent plus de confort aux ménages et aux utilisateurs commerciaux.

 $|\mathbf{F}|$ 

### **Liste de colisage**

- 1.Caméra thermographique infrarouge TOPDON ITC629
- 2. Adaptateur de chargeur USB 5V / 2A
- 3. Câble USB vers Micro USB
- 4. Manuel de l'utilisateur
- 5. Sac de transport
- 6. Housse de transport

## $Caractéristiques$

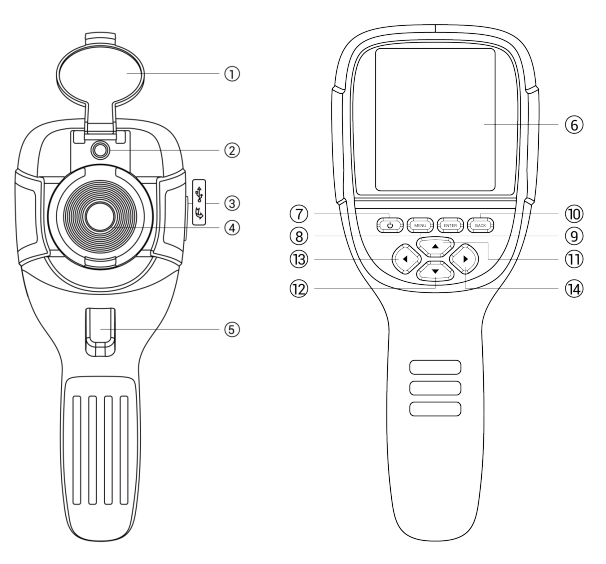

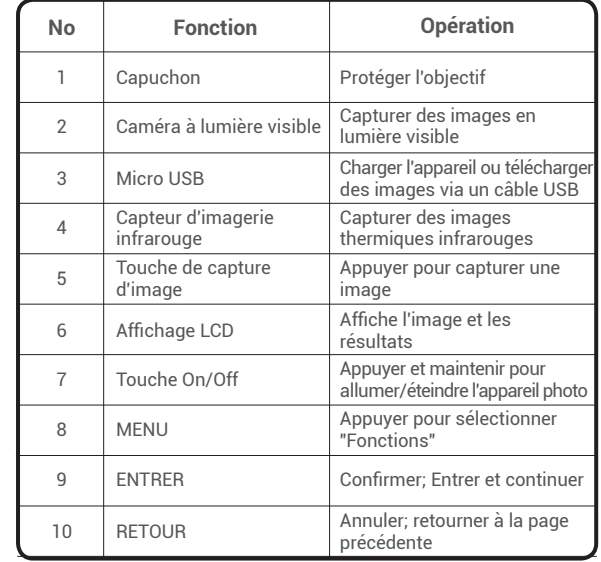

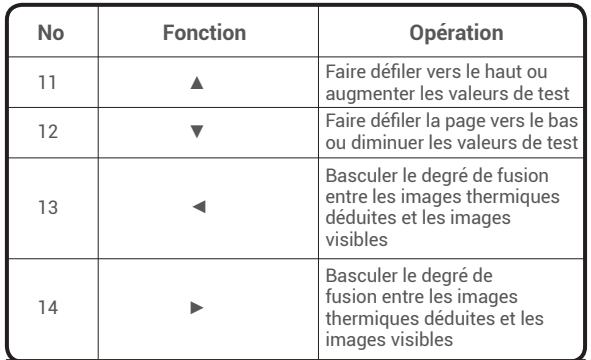

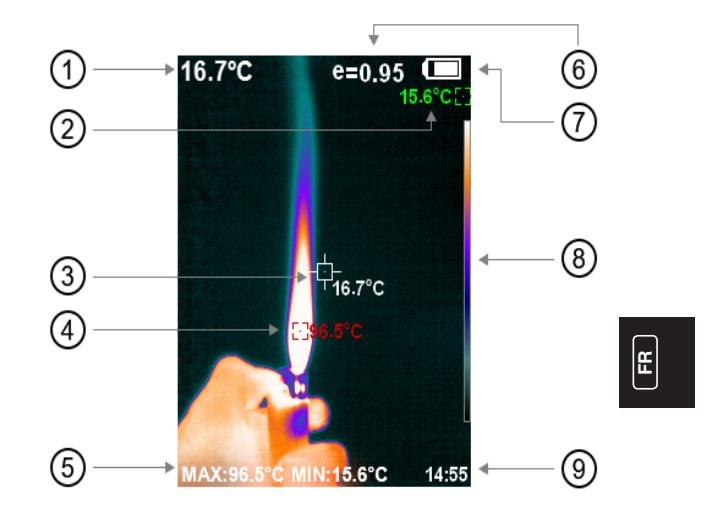

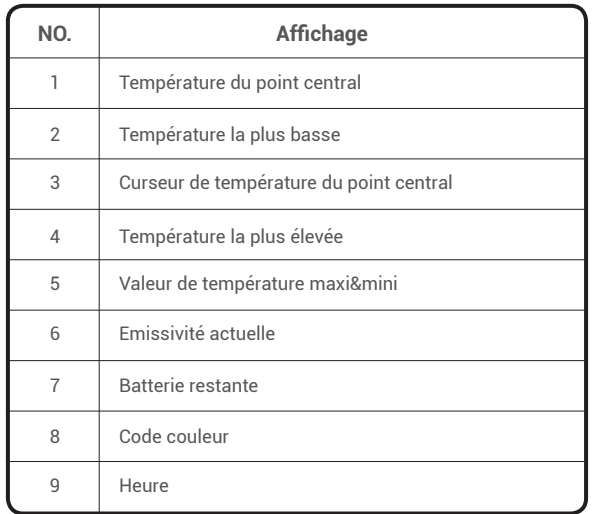

Remarque: Code couleur: pour marquer la couleur correspondant à la température relative de basse à élevée.

### **Instruction d'opération**

**Opération d'image:**

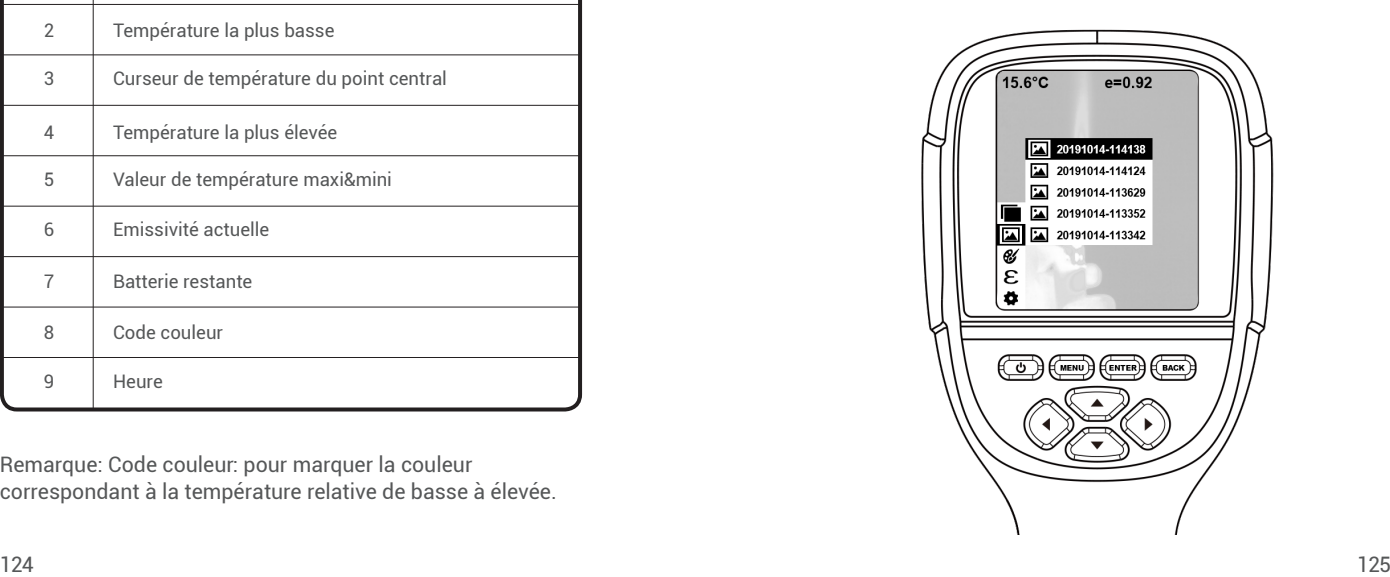

#### Capture d'image

Appuyer sur la touche de capture d'image et l'écran affichera "stocker la photo?" Appuyer sur "**ENTER**" pour enregistrer l'image et appuyer sur "**RETOUR**" pour annuler l'image.

### Vue d'image

Appuyer sur le "**MENU**" pour accéder au menu principal et sélectionner "Image". Appuyer sur "►" pour afficher et appuyer sur "▲" ou "▼" pour sélectionner les images. Appuyer sur "**ENTER**" pour voir l'image. Appuyer sur "RETOUR" pour revenir.

#### Sortie d'image

Les images enregistrées peuvent être envoyées à un ordinateur via Micro USB. Utiliser un câble USB pour vous connecter à l'ordinateur pour lire les images ou les enregistrer sur des ordinateurs.

Systèmes PC pris en charge: WINXP, WIN7, WIN 8, WIN 10 et IOS.

Mieux vaut utiliser le câble USB attaché ou un câble USB de meilleure qualité.

### Suppression d'images

Lors de la visualisation des images, appuyez sur "▲" et il affichera "Supprimer la photo?". Appuyez sur "ENTER" pour supprimer l'image et appuyez sur "RETOUR" pour annuler la suppression.

Remarque: Lorsque vous vous connectez à un ordinateur, retirez le câble USB après avoir sélectionné «retirer le périphérique en toute sécurité» pour éviter d'endommager le système de fichiers et d'autres problèmes. Si «impossible d'enregistrer» et d'autres problèmes se produisent, vous pouvez trouver le disque dur dans l'ordinateur et le réparer.

### **Introduction du menu**

#### **1. Sous-menu "Chevauchement d'images"**

#### **1.1 Description du chevauchement d'images**

Le chevauchement d'images facilite la compréhension des images infrarouges par les utilisateurs en utilisant des images alignées en lumière visible et des images infrarouges. La technologie de chevauchement d'images peut capturer l'image en lumière visible de chaque image infrarouge afin d'afficher correctement la distribution dans la région cible et de la partager efficacement avec d'autres personnes.

#### **1.2 Etalonnage du chevauchement d'images**

- 1) Appuyer sur le "MENU" et sélectionnez "Calibrage de l'image".
- 2) Appuyer sur "ENTER" pour entrer dans le mode de réglage de chevauchement d'image.
- 3) Appuyer sur les touches de navigation (boutons haut, bas, gauche et droite) pour effectuer l'opération de décalage d'image visible.
- 4) Appuyer sur "RETOUR" pour quitter le mode de fusion d'image

(S'il n'y a aucune opération pendant plus de 6 secondes, il quittera automatiquement le mode de fusion d'image).

#### **2. Sous-menu "Palette de couleurs"**

#### **2.1 Description de Palette de couleurs**

La palette peut être utilisée pour modifier l'affichage pseudo-couleur de l'image infrarouge sur l'écran. La palette est divisée en: arc-en-ciel, rouge fer, cool, blanc chaud, noir chaud. Ces palettes fonctionnent mieux avec un contraste thermique élevé et offrent un contraste de couleur supplémentaire entre les températures élevées et basses.

Une sélection appropriée de palette de couleurs affiche mieux les détails de l'objectif cible. Les palettes arcen-ciel, rouge oxyde de fer et couleurs froides se concentrent sur l'affichage de la couleur, qui sont très adaptées au contraste de chaleur élevé et sont utilisées pour améliorer le contraste de couleur entre la température élevée et la température basse. Mais les palettes de couleurs noir et blanc et blanc et noir affichent même des couleurs linéaires. Ce qui suit est

l'image du même objet avec des palettes de couleurs différentes.

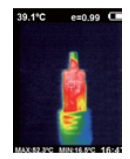

Arc en ciel Oxyde de fer

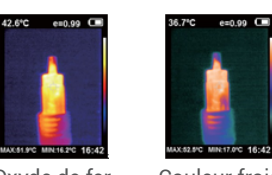

AX 52 9 0 MHz 17 9 C 16:42 Couleur froid

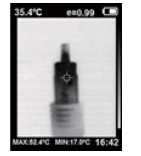

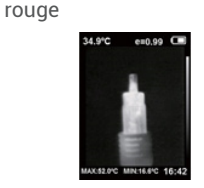

Chaud noir Chaud blanc

### **2.2 Application de Palette de couleur**

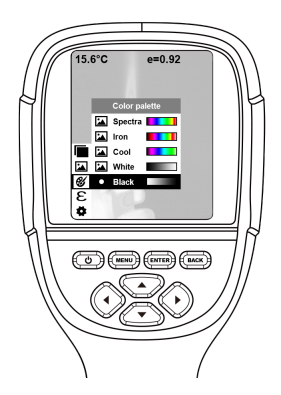

- **FR** 1) Appuyer sur "MENU" et sélectionner les options "Palette de couleurs" et appuyer sur "►" pour accéder à la liste des palettes de couleurs.
	- 2) Appuyer sur "▲" et "▼" pour sélectionner la palette de couleurs.
	- 3) Appuyer sur "**ENTER**" pour sélectionner la palette de couleurs.
	- 4) Appuyer sur "◀" ou "**RETOUR**" pour revenir.
	- 5) Appuyer sur "**MENU**" pour quitter le menu.

#### **3. Sous-menu "Emissivité"**

#### **3.1 Description de l'émissivité**

L'émissivité du produit peut être ajustée de 0,01 à 1,00 avec la valeur par défaut de 0,95. De nombreux objets et matériaux courants (comme le bois, l'eau, la peau et les textiles) peuvent refléter efficacement l'énergie thermique. Il est donc facile d'obtenir une valeur de mesure relativement correcte. L'émissivité est généralement fixée à 0,95 lorsque les objets grossiers sont faciles à dégager de l'énergie. Pour les objets semi-mats qui dégagent moins d'énergie, l'émissivité est généralement d'environ 0,85 et l'émissivité des objets semi-brillants est de 0,6. Les objets brillants sont divisés en matériaux à faible coefficient de rayonnement. L'émissivité est généralement fixée à 0,3. Un réglage correct de la valeur d'émissivité est très important pour effectuer la mesure de température la plus correcte. L'émissivité de surface produira un impact géant sur la température de surface mesurée par le produit. Une bonne connaissance de l'émissivité de surface permet d'obtenir un résultat de mesure de température correct.

#### **3.2 Configuration d'émissivité**

Le produit est fourni avec 4 types de modes de mesure d'objets:

- 
- Objet semi-mat (0,85)
- $\bullet$  Objet semi-brillant (0.60)  $\bullet$  Objet brillant (0.30)

Selon les caractéristiques des objets mesurés, les utilisateurs peuvent régler la valeur d'émissivité via l'option "auto-définir" (veuillez vous référer au tableau "émissivité des matériaux courants").

L'étape de fonctionnement est la suivante:

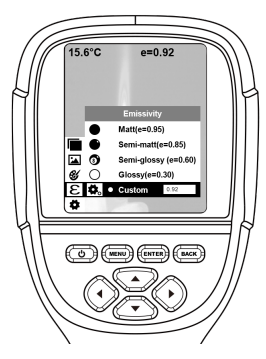

- 1) Appuyer sur "**MENU**" et sélectionner l'option "émissivité" et appuyer sur "►" pour entrer.
- 2) Appuyer sur "▲" et "▼" pour sélectionner l'émissivité. Appuyer ensuite sur la touche "**ENTER**" pour déterminer la sélection de l'émissivité.
- 3) Appuyer sur "◀" ou "**BACK**" pour revenir.

Remarque: Si vous sélectionnez l'émissivité «auto-définie», appuyer sur "**ENTER**" pour entrer dans l'état d'édition. Appuyer sur "◀" / "►" pour sélectionner le numéro à modifier, appuyer sur "▲" "▼" pour modifier la valeur. Une fois la modification terminée, appuyer sur "**ENTER**" pour confirmer.

 **3.3 La valeur d'émissivité des matériaux courants**

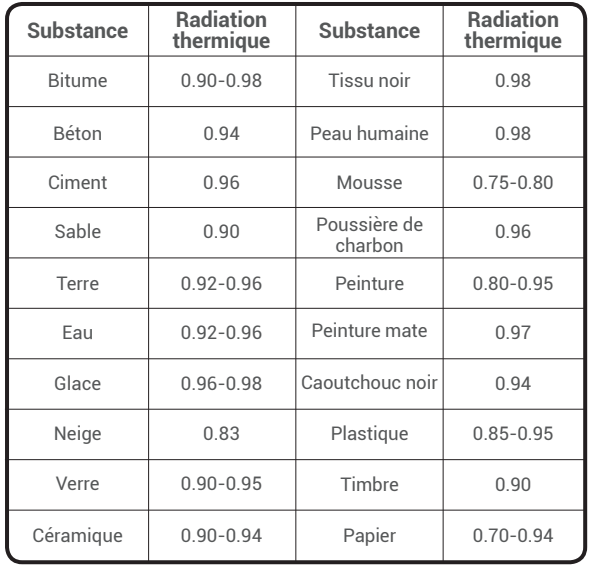

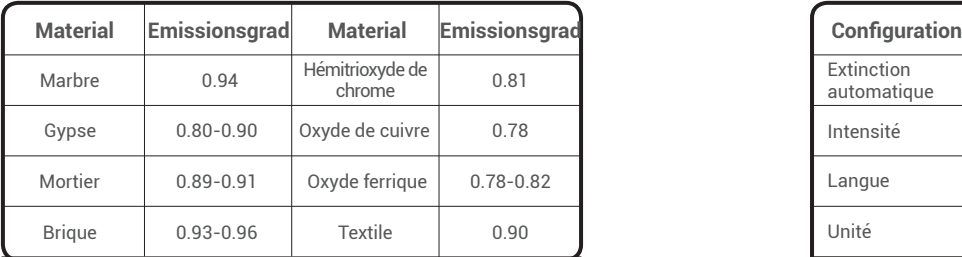

### **4. Sous-menu"Configuration"**

Appuyer sur "**MENU**" et sélectionner "Paramètres". Appuyer sur "►" pour entrer.

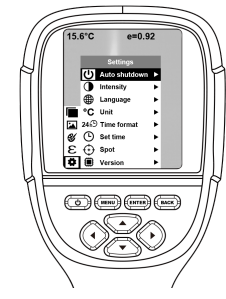

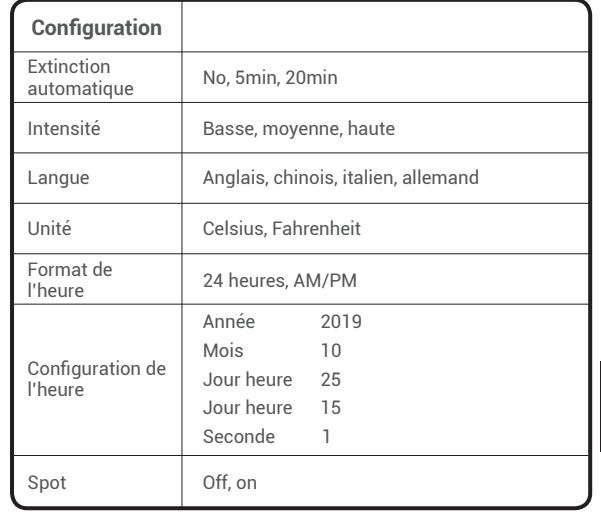

Activer / désactiver le plus haut et le plus bas Curseur de température

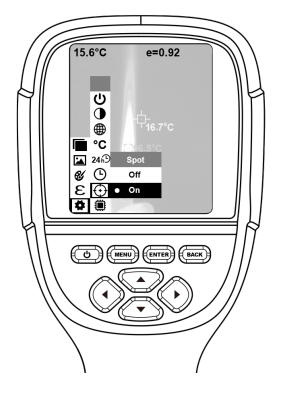

- 1) Appuyer sur "►" pour entrer le paramètre de point d'accès à froid.
- 2) Appuyer sur "▲" / "▼" pour sélectionner "**activer**" ou "**désactiver**" l'option.
- 3) Appuyer ensuite sur "**ENTER**" pour sélectionner.
- 4) Une fois le réglage terminé, appuyer sur "◀" ou "**RETOUR**" pour revenir. Appuyer sur "**MENU**" pour quitter le menu.

### **Nettoyage d'objectif**

- Nettoyer soigneusement la lentille infrarouge. La lentille est conçue avec un revêtement antireflet raffiné.
- Ne pas nettoyer avec force pour éviter d'endommager le revêtement antireflet.
- Veuillez utiliser une solution de nettoyage pour l'entretien des lentilles, comme une solution de nettoyage de lentilles commerciale contenant de l'alcool, de l'alcool ou de l'isopropanol ainsi qu'un morceau de tissu non pelucheux ou de papier absorbant.
- Le réservoir d'air comprimé ou le pistolet à ions azote sec (si vous utilisez un câble USB) peut être utilisé pour souffler les particules libres sur la surface de l'objectif.
- Tremper le chiffon non pelucheux dans de l'alcool.
- Presser l'excès d'alcool dans le chiffon ou appliquez légèrement le chiffon non pelucheux sur un chiffon sec.
- Essuyer la surface de l'objectif en effectuant un mouvement circulaire. Jeter ensuite le chiffon.

# **Spécifications**

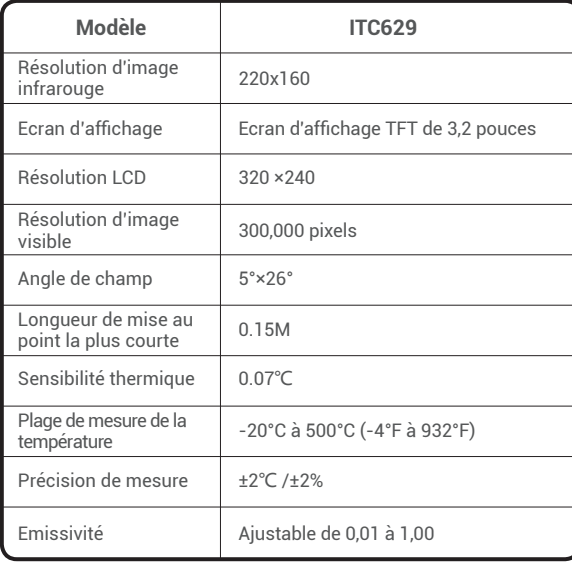

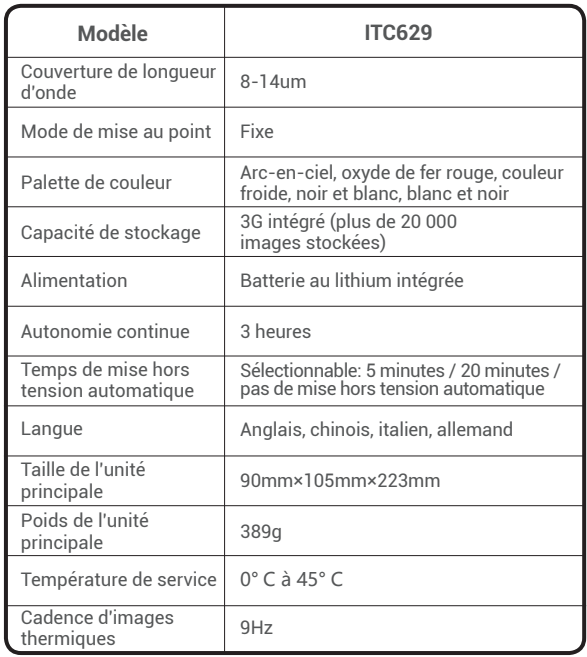

# **FR**

140 and the contract of the contract of the contract of the contract of the contract of the contract of the contract of the contract of the contract of the contract of the contract of the contract of the contract of the co
# **Dépannage**

Si vous rencontrez un problème lors de l'utilisation, veuillez utiliser le tableau suivant pour référence.

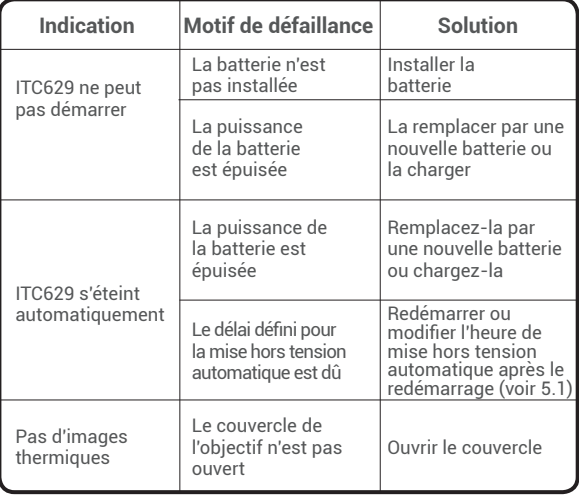

# **Garantie**

Garantie limitée d'un an de TOPDON La société TOPDON garantit à son acheteur d'origine que les produits TOPDON seront exempts de défauts de matériaux et de fabrication pendant 12 mois à compter de la date d'achat (période de garantie). Pour les défauts signalés pendant la période de garantie, TOPDON, selon l'analyse et la confirmation du support technique, réparera ou remplacera la pièce ou le produit défectueux.

Mauvais usage, démonté, modifié ou réparé par un réparateur technique non TOPDON. Cette garantie limitée est nulle dans les conditions suivantes:

Manipulation imprudente et violation de fonctionnement.

# **Avertissement**

- NE PAS l'utiliser en continu si le boîtier du produit est endommagé.
- NE PAS l'utiliser si le produit contient de la fumée, des étincelles et une odeur de brûlé pendant l'utilisation.
- NE PAS utiliser d'abrasif, d'isopropanol ou de solvant pour nettoyer le boîtier de l'appareil.
- NE PAS remodeler l'adaptateur et le câble USB.
- NE PAS souder la batterie sans autorisation.
- NE PAS toucher le fil électrique avec les mains mouillées.
- NE PAS l'utiliser si l'adaptateur de chargeur est endommagé.
- NE PAS démonter le testeur.
- NE PAS amener l'instrument dans un environnement à basse température depuis un environnement à haute température dans un court laps de temps.
- NE PAS placer le produit près d'une source de chaleur forte directement.

# **Attention**

- Veuillez utiliser l'adaptateur d'origine de l'entreprise pour charger le produit.
- Si le produit contient de la condensation d'eau, veuillez l'éteindre immédiatement.
- Retirer l'adaptateur de la prise d'alimentation une fois le chargement terminé.

### **Question -réponse**

- Q : How long it takes to charger?
- A : ITC629 should be charged for two hours at least every three months for longer battery lifespan.
- Q : Combien de temps faut-il pour charger?
- R : ITC629 doit être chargé pendant deux heures au moins tous les trois mois pour une durée de vie de la batterie plus longue.
- Q : Cette caméra peut-elle fonctionner dans une obscurité totale? Ses performances seront-elles affectées par la lumière ambiante?
- R : La caméra thermographique infrarouge est utilisée pour détecter le rayonnement infrarouge d'un objet qui ne sera pas affecté par la force de la lumière visible. Il fonctionne aussi bien dans l'obscurité que sous le soleil.
- Q : Pourquoi la température que j'obtiens de la caméra est bien inférieure aux données réelles qu'elle devrait être?
- R : Un matériau différent et un même matériau avec une surface différente peuvent avoir une émissivité IR différente. Il est important d'ajuster l'émissivité infrarouge selon le tableau de notre manuel afin que vous puissiez obtenir les résultats de température les plus précis.
- Q : Pourquoi je peux voir 2 images non alignées?
- R : Lorsque vous êtes en mode IR-VL, l'image de la lumière visible et l'image des rayons infrarouges sont toutes sur le moniteur. Vous devrez peut-être calibrer l'image pendant que la distance de détection est modifiée. Veuillez vous référer aux instructions d'étalonnage d'image dans le manuel.
- Q : Cela peut-il détecter les lignes électriques ou les conduites d'eau chaude derrière les murs?
- R : Cela dépend vraiment du scénario. Généralement, vous ne pouvez pas détecter l'objet derrière un tonneau tel qu'un mur qui ne laisse pas passer les rayons infrarouges. Mais dans la plupart des scénarios, nous pouvons indirectement «voir» le tuyau d'eau chaude derrière un mur pendant qu'il chauffe le mur et génère une distribution thermique typique à la surface d'un mur.

- Q : Quelle est la distance la plus éloignée qu'il peut détecter?
- R : La meilleure distance de test est de 5 cm à 1 000 cm, ce qui couvre la plupart des scénarios de test professionnels. Mais cela ne signifie pas que vous ne pouvez pas détecter un objet à 100 m ou 1 km, l'objet le plus éloigné que nous ayons testé est le soleil.

# **Português**

## **Bem-vindo**

Obrigado por adquirir a Câmera Termográfica Infravermelha ITC629 TOPDON. Por favor, reserve um tempo para ler e entender este manual do usuário antes de utilizar este produto.

# **Sobre**

Com a mais recente tecnologia de embalagem de circuito integrado, sensor infravermelho profissional e algoritmos avançados de imagem, a Câmera Termográfica Infravermelha ITC629 TOPDON oferece um melhor desempenho do que a maioria das câmaras termográficas de ponta, como também oferece mais comodidade para o uso doméstico e comercial.

# **Lista do Pacote**

- **PT**
- 1. Câmera Termográfica Infravermelha ITC629 TOPDON
- 2. Adaptador de Carregador USB 5V/2A
- 3. Cabo USB para Micro USB 4. Manual do Usuário
- 5. Bolsa de Transporte 6. Estojo de Transporte

# $Características$

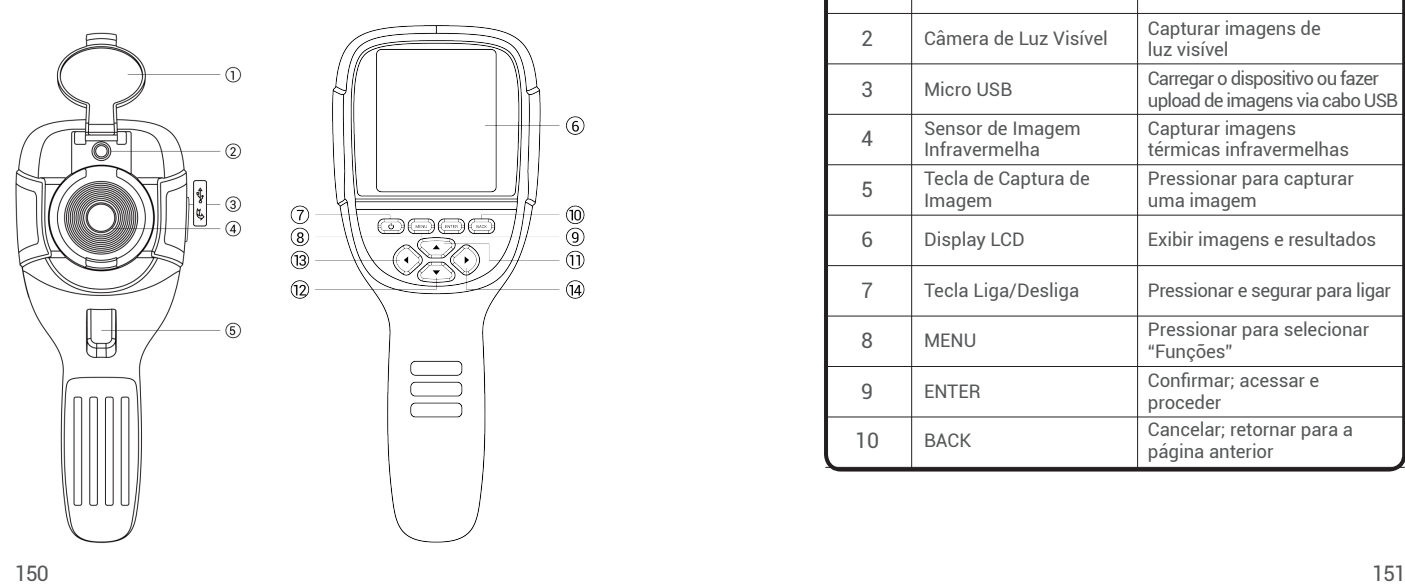

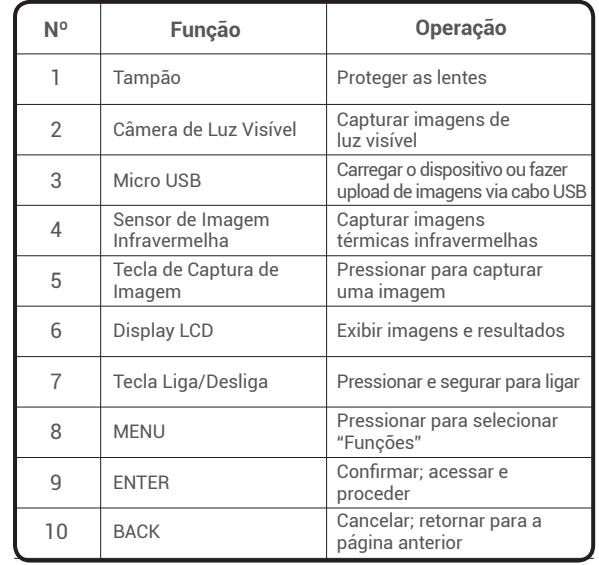

**PT**

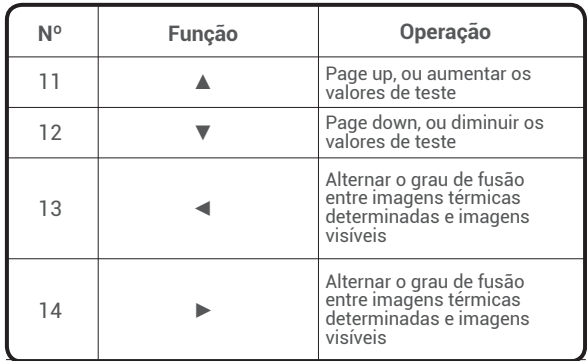

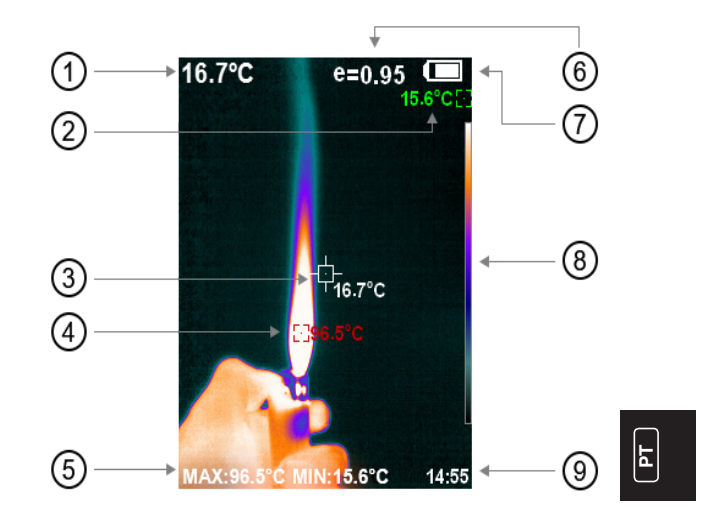

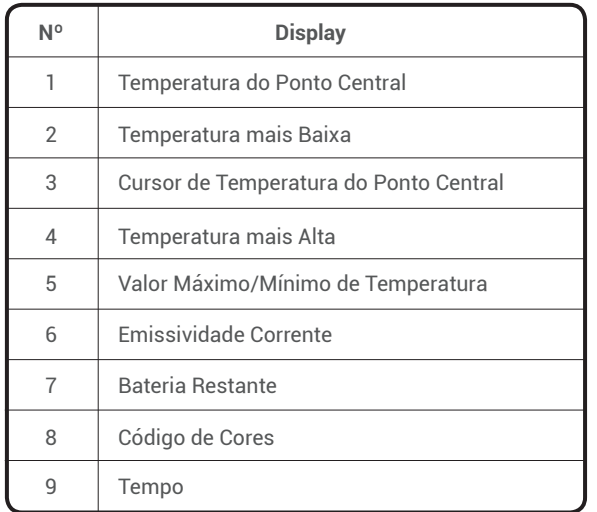

Nota: Código de Cores: para marcar a cor correspondente à temperatura relativa desde a baixa até a alta.

# **Introdução de Operação**

**Operação de Imagem:**

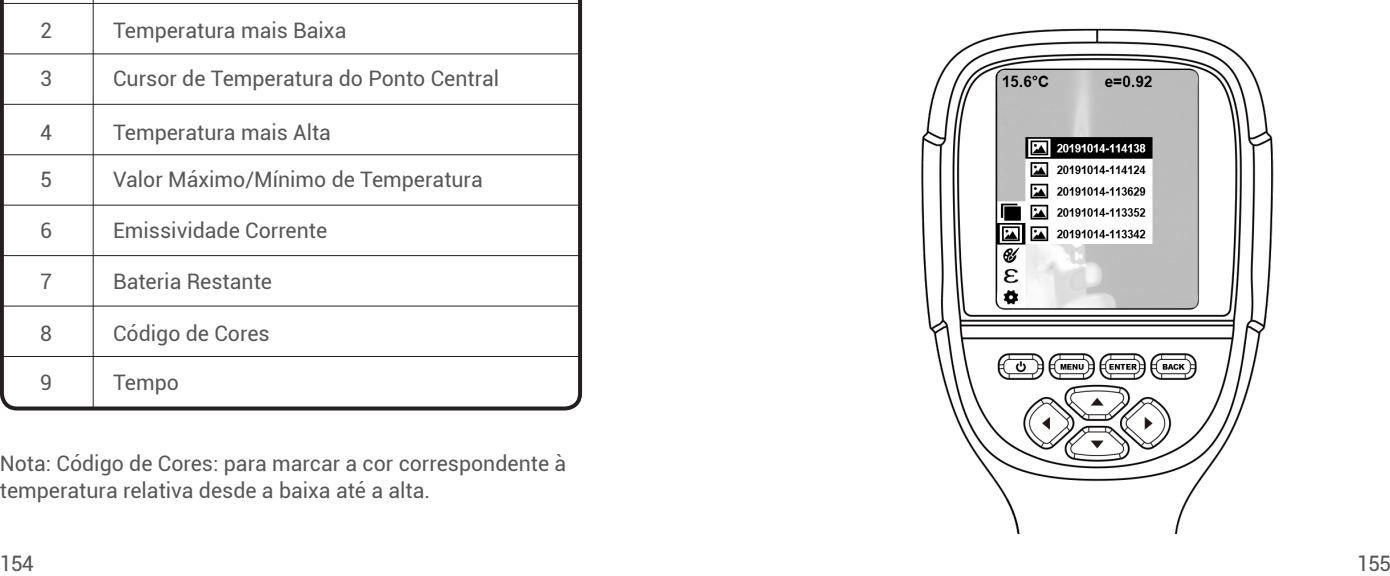

### captura de imagem

Pressione a tecla de captura de imagem, assim a tela exibirá a mensagem "armazenar foto?". Pressione "**ENTER**" para salvar a imagem e pressione "**BACK**" para cancelar a imagem.

### Visualizar imagem

Pressione o botão "**MENU**" para acessar o menu principal e selecione "Imagem". Pressione "►" para visualizar e pressione "▲" ou "▼" para selecionar imagens. Pressione "ENTER" para visualizar a imagem. Pressione "**VOLTAR**" para retornar.

#### Saída de imagem

As imagens salvas podem ser enviadas para um computador via Micro USB. Use o cabo USB para conectar-se ao computador para ler as imagens ou salvá-las em computadores.

Sistemas de PC suportados: WINXP, WIN7, WIN 8, WIN 10 e IOS.

É preferível usar o cabo USB em anexo ou o cabo USB com maior qualidade.

### Excluir imagens

Ao visualizar as imagens, pressione "▲", assim será exibida a mensagem "Excluir foto?". Pressione "**ENTER**" para excluir a imagem e pressione "**BACK**" para cancelar a exclusão.

Nota: Ao conectar a um computador, retire o cabo USB depois de selecionar a opção "retirar o dispositivo com segurança" para evitar que danos sejam causados ao sistema de arquivos e evitar outros problemas. Caso seja "incapaz de salvar" e outros problemas ocorram, você pode encontrar o disco rígido no computador e corrigi-lo.

# **Introdução do Menu**

### **1. Submenu "Sobreposição de Imagem"**

### **1.1 Descrição da Sobreposição de Imagem**

A sobreposição de imagem facilita o entendimento das imagens infravermelhas para os usuários, usando imagens alinhadas de luz visível e imagens infravermelhas. A tecnologia de sobreposição de imagem pode capturar a imagem de luz visível de cada imagem infravermelha, com o propósito de exibir a distribuição na região-alvo corretamente e compartilhar com outras pessoas de maneira eficaz.

### **1.2 Calibração da Sobreposição de Imagem**

- 1) Pressione o "**MENU**" e selecione "Calibração de Imagem".
- 2) Pressione o botão "**ENTER**" para acessar o modo de ajuste de sobreposição de imagem.
- 3) Pressione as teclas de navegação (para cima, para baixo, à esquerda e à direita) para executar a operação de troca de imagem visível.
- 4) Pressione o botão "**BACK**" para sair do modo de mistura de imagens

(Caso não haja nenhuma operação por mais de 6 segundos, isto sairá automaticamente do modo de mistura de imagens).

### **2. Submenu "Paleta de Cores"**

### **2.1 Descrição da Paleta de Cores**

A paleta pode ser usada para alterar a exibição de pseudo-cores da imagem infravermelha no display. A paleta é dividida em: arco-íris, ferro vermelho, frio, branco quente, preto quente. Essas paletas funcionam melhor com alto contraste térmico e fornecem contraste adicional de cores entre altas e baixas temperaturas.

A seleção adequada da paleta de cores exibe os detalhes do objetivo alvo. As paletas de cores do arco-íris, vermelho de óxido de ferro e cores frias focam na exibição de cores, que são muito adequadas para alto contraste de calor e são usadas para melhorar o contraste de cores entre alta temperatura e baixa temperatura. Mas as paletas de cores preto & branco e branco & preto exibem cores lineares. A seguir, é apresentada a imagem do mesmo objeto com diferentes paletas de core s.

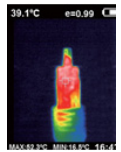

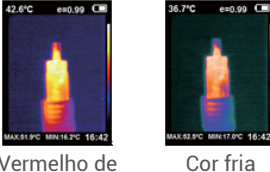

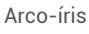

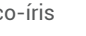

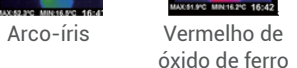

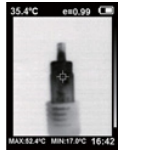

Calor preto Calor branco

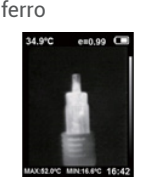

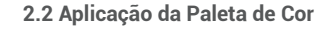

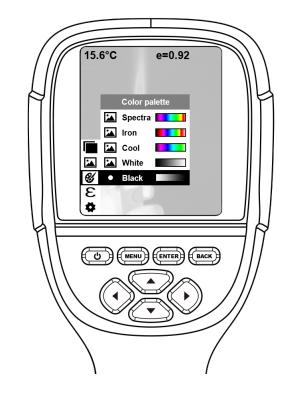

 1) Pressione "**MENU**", selecione as opções "Paleta de cores" e pressione "►" para acessar a lista de paletas de cores.

- 2) Pressione "▲" e "▼" para selecionar a paleta de cores.
- 3) Pressione "**ENTER**" para acessar a paleta de cores.
- 4) Pressione "◀" ou "**BACK**" para retornar.
- 5) Pressione "**MENU**" para sair do menu.

### **3. Submenu "Emissividade"**

#### **3.1 Descrição de Emissividade**

A emissividade do produto pode ser ajustada de 0,01 a 1,00 com o valor padrão de 0,95. Muitos objetos e materiais comuns (tais como madeira, água, pele e tecido) podem refletir efetivamente a energia calorífica. Portanto, é fácil obter um valor de medição relativamente correto. A emissividade é geralmente definida como 0,95 quando os objetos grossos são fáceis de emitir energia. Para objetos semi-foscos que emitem menos energia, a emissividade geralmente é de cerca de 0,85 e a emissividade de objetos semibrilhantes é de 0,6. Os objetos brilhantes são divididos em materiais com baixo coeficiente de radiação. A emissividade é geralmente definida como 0,3. A configuração correta do valor de emissividade é muito importante para realizar a medição de temperatura mais precisa. A emissividade da superfície produzirá um impacto gigante na temperatura da superfície medida pelo produto. Um bom conhecimento da emissividade da superfície ajuda a obter um resultado correto da medição da temperatura.

### **3.2 Definições de Emissividade**

O produto é fornecido com 4 tipos de modos de medição de objetos:

- 
- $\bullet$  Objeto grosso (0,95)
- Objeti semi-brilhante (0,60) Objeto brilhante (0,30)

De acordo com as características dos objetos medidos, os usuários podem definir o valor da emissividade através da opção "autodefinição" (consulte a tabela "emissividade de materiais comuns").

A etapa operacional é a seguinte:

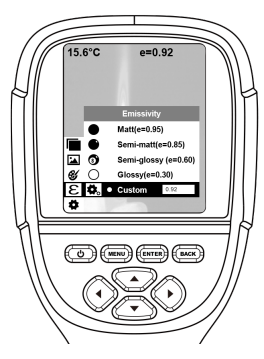

**PT**

- 1) Pressione "**MENU**", selecione a opção "emissividade" e pressione "►" para acessar.
- 2) Pressione "▲" e "▼" para selecionar a emissividade. Em seguida, pressione a tecla "**ENTER**" para determinar a seleção da emissividade.
- 3) Pressione "◀" ou "**BACK**" para retornar.

Nota: Caso você selecione a emissividade "auto-definida", pressione "**ENTER**" para acessar o estado de edição. Pressione "◀"/"►" para selecionar o número a ser alterado, pressione "▲" e "▼" para alterar o valor. Após a conclusão da modificação, pressione "**ENTER**" para confirmar.

**3.3 Valor de Emissividade de Materiais Comuns**

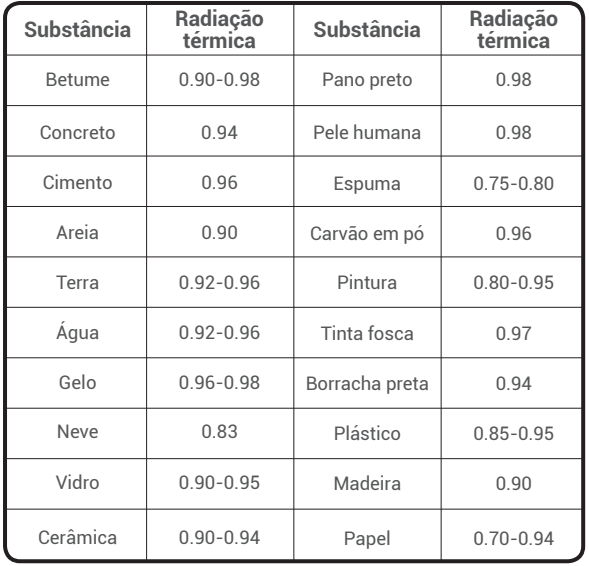

**PT**

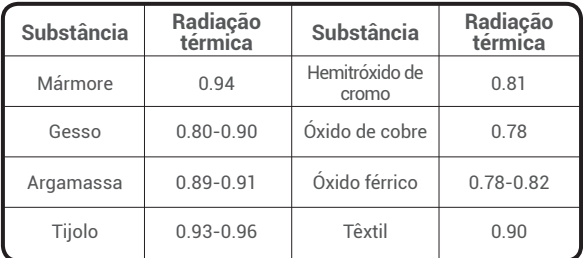

### **4. Submeno "Definições"**

Pressione "**MENU**" e selecione "Configuração". Pressione

"►" para acessar.

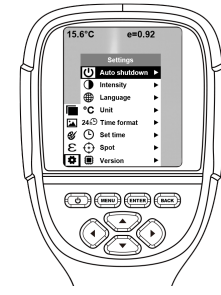

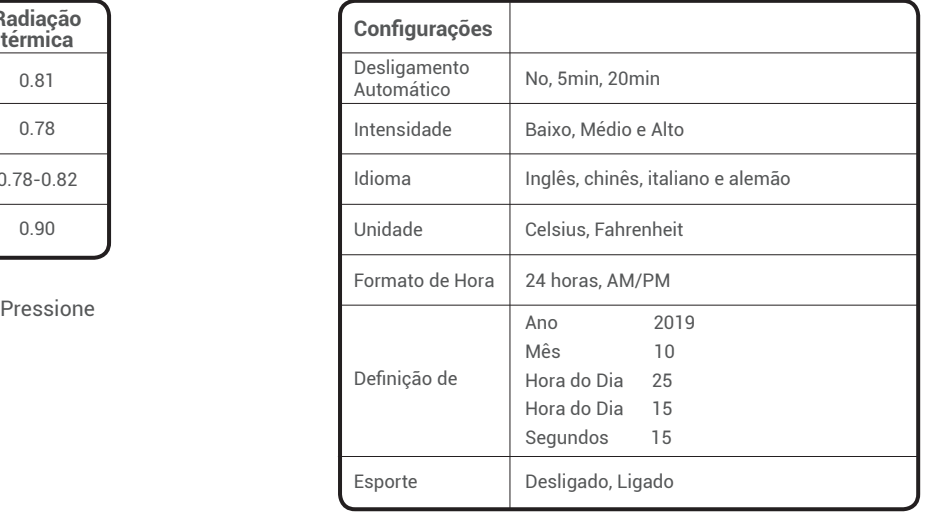

Ativar/desativar o mais alto e o mais baixo Cursor de temperatura

 $|E|$ 

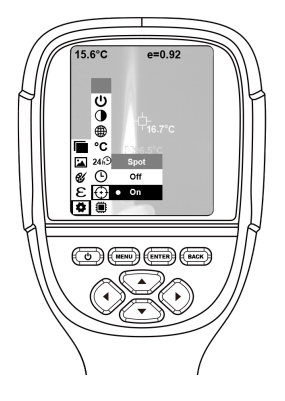

- 1) Pressione o botão "►" para acessar na configuração do ponto de acesso frio.
- 2) Pressione "▲" / "▼" para selecionar "ativar" ou "desativar" a opção.
- 3) Em seguida, pressione "**ENTER**" para selecionar.
- 4) Após a configuração estiver concluída, pressione "◀" ou "**BACK**" para retornar. Pressione "**MENU**" para sair do menu.

# **Limpeza de Lentes**

- Limpe a lente infravermelha com cuidado. A lente foi projetada com revestimento antirreflexo refinado.
- Não limpe com força para evitar danos ao revestimento de anti-reflexo.
- Use uma solução de limpeza para manutenção da lente, tais como solução comercial de limpeza de lentes contendo álcool, álcool ou isopropanol, bem como um pedaço de pano sem fiapos ou lenço de papel.
- Tanque de ar comprimido ou a pistola de íons de nitrogênio seco (se aplicável, cabo USB) que pode ser usado para soprar as partículas soltas na superfície da lente.
- Mergulhe o pano sem fiapos no álcool.
- Esprema o excesso de álcool no pano ou aplique levemente no pano sem fiapos no pano seco.
- Limpe a superfície da lente fazendo movimentos circulares. Depois descarte o pano.

# **Especificações**

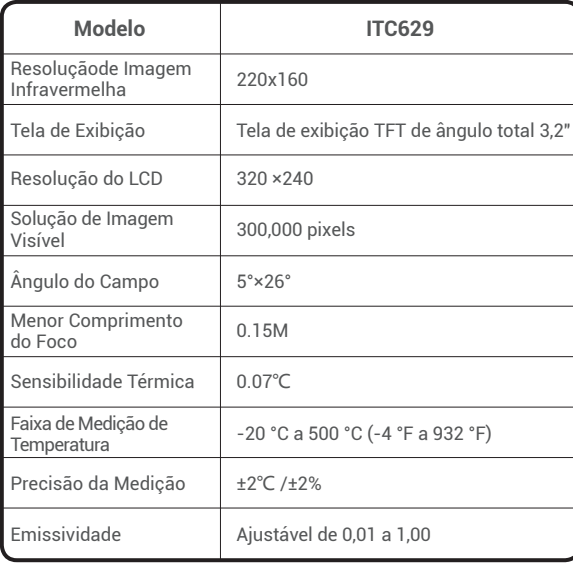

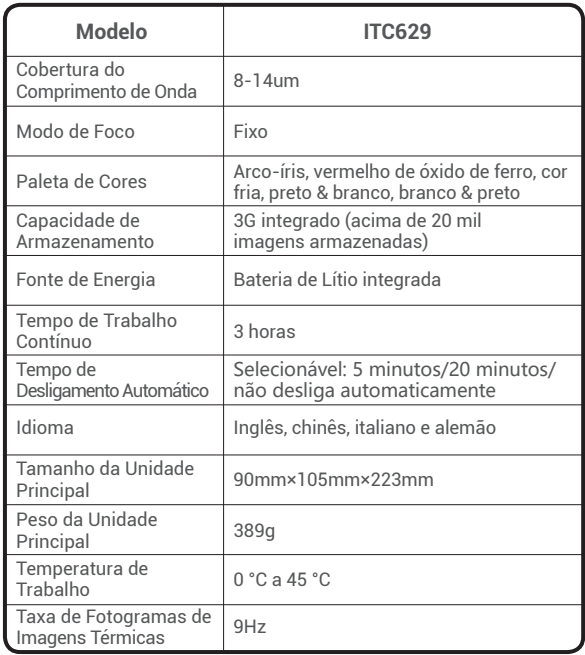

170 171

 $\boxed{\mathbf{F}}$ 

# **Resolução de Problemas**

Caso você encontre algum problema ao usar, use a tabela a seguir para referência.

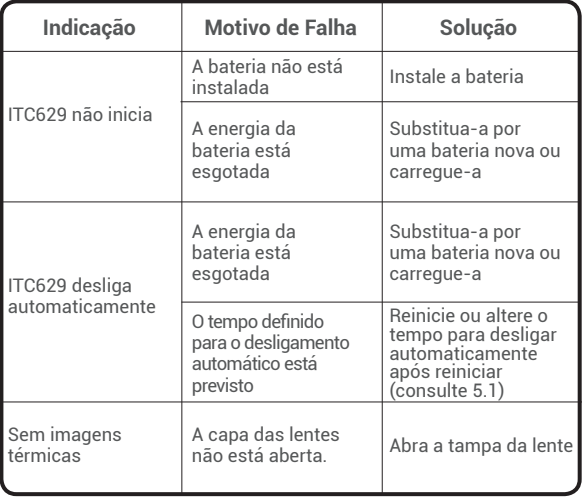

## **Garantia**

Garantia Limitada de Um Ano da TOPDON A empresa TOPDON garante ao comprador que os produtos TOPDON estarão sem defeitos de material e de fabricação por 12 meses a partir da data da compra (período de garantia). Para os defeitos relatados durante o Período de Garantia, a TOPDON, de acordo com a análise e confirmação do suporte técnico, reparará ou substituirá a peça ou o produto que estiver com defeito.

 Uso indevido, desmontado, alterado ou reparado por um especialista em reparo técnico que não seja da TOPDON. Manuseio descuidado e violação da operação. Esta garantia limitada é inválida nas seguintes condições:

# **Advertências**

- NÃO o utilize continuamente caso a caixa do produto esteja danificada.
- $\bullet$  NÃO o utilize se o produto for encontrado com fumaça, faísca e cheiro de queimado durante o uso.
- NÃO use abrasivo, isopropanol ou solvente para limpar o invólucro do dispositivo.
- $\bullet$  NÃO remodele o adaptador e o cabo USB.
- NÃO solde a bateria sem permissão.
- $\bullet$  NÃO toque no fio elétrico com as mãos molhadas.
- $\bullet$  NÃO o use caso o adaptador do carregador esteja danificado.
- $\bullet$  NÃO desmonte o testador
- NÃO leve o instrumento para um ambiente de baixa temperatura a partir de um ambiente de alta temperatura em pouco tempo.
- $\bullet$  NÃO coloque o produto próximo a fontes de calor fortes.

# **Cuidados**

- Por favor, use o adaptador original da empresa para carregar o produto.
- Se o produto tiver condensação de água no interior, desligue-o imediatamente.
- Retire o adaptador da tomada quando o carregamento terminar.

### **Perguntas Mais Frequentes**

- P : Quanto tempo leva para carregar?
- R : O ITC629 deve ser carregado por duas horas, pelo menos a cada três meses, para maior vida útil da bateria.
- P : Esta câmera pode funcionar em escuridão total? Seu desempenho será afetado pela luz do ambiente?
- R : A Câmera Termográfica Infravermelha é usada para detectar radiação infravermelha de um objeto que não será afetado pela força de qualquer luz visível. Ela tanto atua na escuridão quanto sob o sol.
- P : Por que a temperatura que eu recebo da câmera está muito abaixo dos dados reais que deveria ser?
- R : Material diferente e mesmo material com superfície diferente podem ser diferentes na emissividade de infravermelho. É importante ajustar a emissividade de infravermelho de acordo com a tabela em nosso manual, para que você possa obter os resultados de temperatura mais precisos.
- P : Por que posso ver 2 imagens não alinhadas entre si?
- R : Quando você está no modo IR-VL, a imagem de luz visível e a imagem de raios infravermelhos estão no monitor. Você talvez precise calibrar a imagem enquanto a distância

 de detecção é alterada. Por favor, consulte as instruções de calibração da imagem no manual.

- P : Isso pode detectar linhas de energia elétrica ou tubulação de água quente atrás das paredes?
- R : Depende do cenário. Geralmente, você não pode detectar o objeto atrás de um barril como uma parede que não permite a passagem de raios infravermelhos. Mas na maior parte dos cenários, podemos indiretamente "ver" o cano de água quente atrás de uma parede, à medida que aquece a parede e gera distribuição térmica típica na superfície dela.
- P : Qual a maior distância possível que pode ser detectada?
- R : A melhor distância de teste é de 5 a 1000 cm, que cobre a maior parte do cenário de teste profissional. Mas isso não significa que você não pode detectar objetos a 100 m ou a 1 km, pois o objeto mais distante que testamos é o sol.

# **한국어**

# **환영**

TOPDON ITC629 적외선 열화상 카메라를 구입해 주셔서 감사합 니다 . 본 제품을 사용하기 전에 이 '사용자 설명서'를 읽고 숙지 해 주십시오

# **정보**

TOPDON ITC629 적외선 열화상 카메라는 최신 집적회로 패키징 기술과 전문 적외선 센서 및 고급 이미지 알고리즘을 갖추고 있 으며 , 대부분의 고급 열화상 카메라를 능가하는 성능으로 가정 및 상업용 사용자에게 더 많은 편의성을 제공해 드립니다 .

# **포장 내 품목**

1. TOPDON ITC629 적외선 열화상 카메라 2. 5V/2A USB 충전기 어댑터 3. USB -> 마이크로 USB 케이블 4. 사용자 설명서 5. 배낭 6. 운반용 케이스

한국어

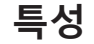

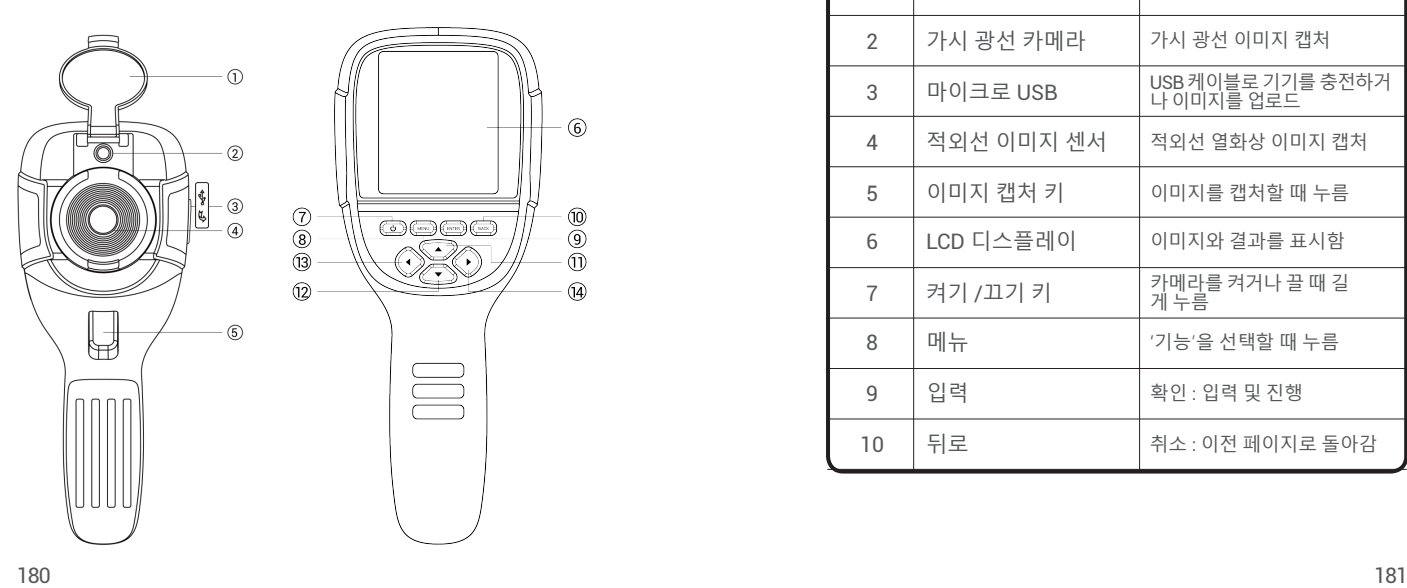

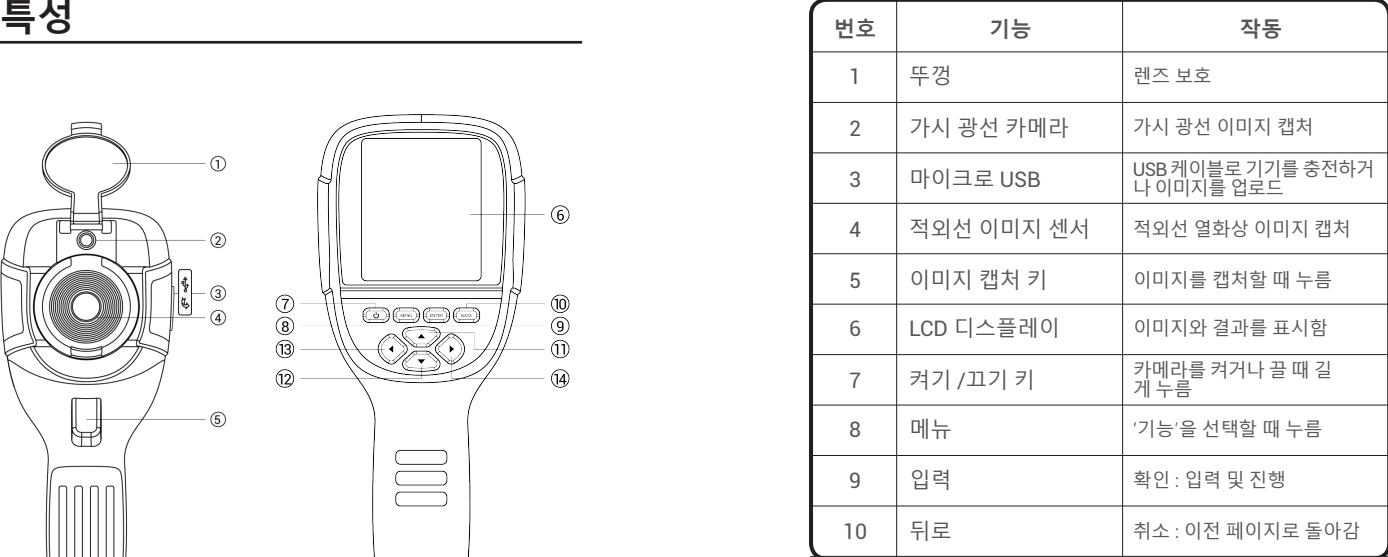

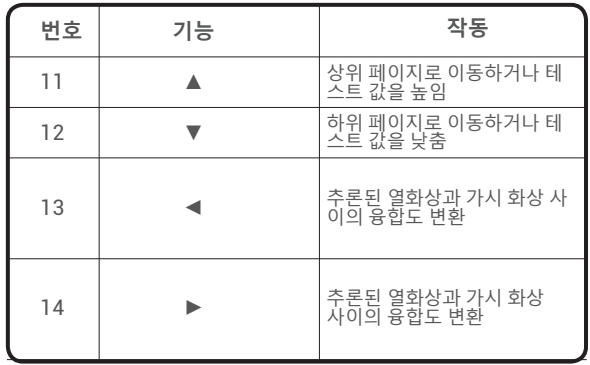

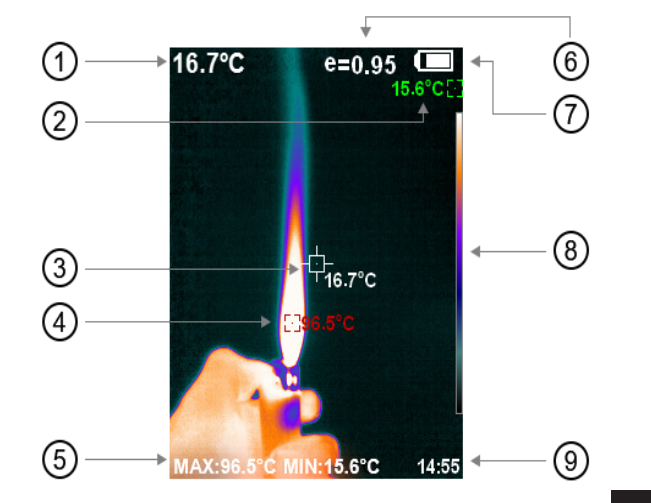

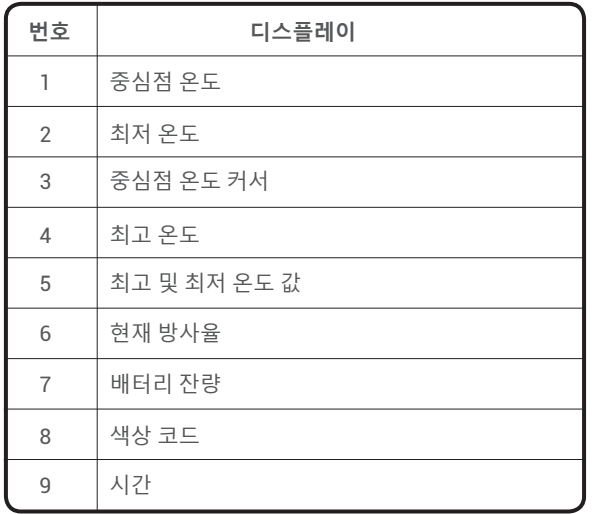

참고 : 색상 코드 : 상대 온도에 상응하는 색상을 아래서 위로 표 시합니다 .

# **조작 안내**

이미지 조작 :

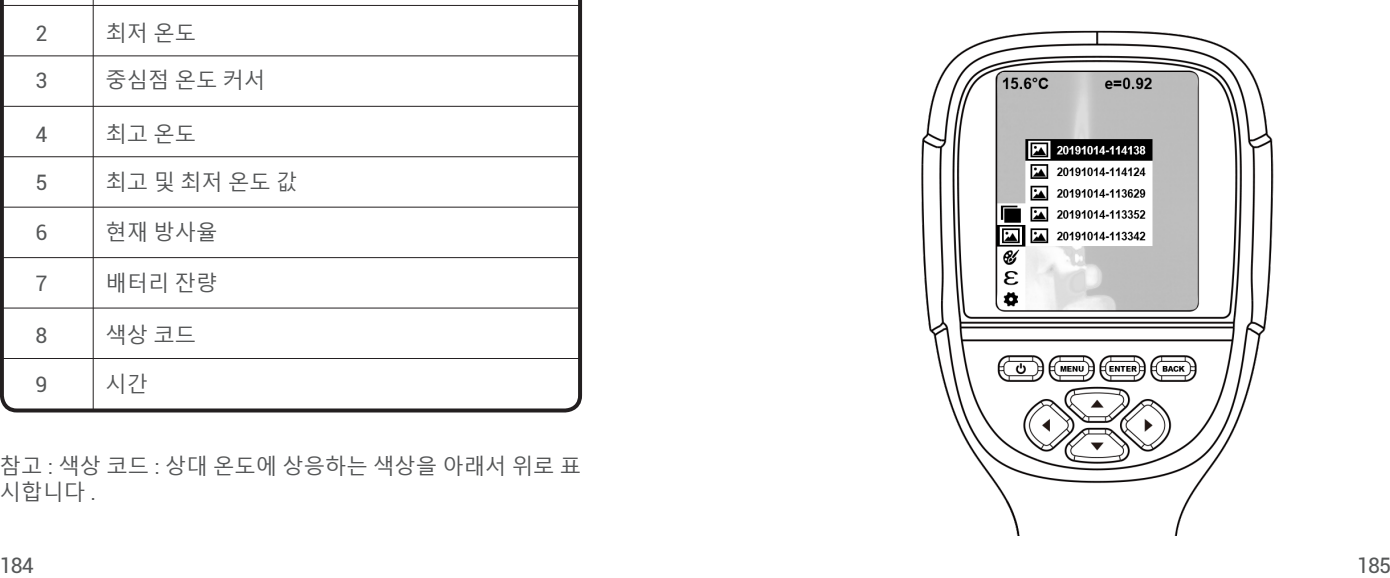

### **◎ 이미지 캔처**

이미지 캡처 키를 누르면 화면에 '사진을 저장합니까 ?'라 는 메시지가 표시됩니다 . '**입력**'을 누르면 이미지가 저장 되며 '**뒤로**'를 누르면 이미지가 취소됩니다 .

#### **◎ 이미지 보기**

'**메뉴**'를 눌러 주 메뉴로 들어가서 '**이미지**'를 선택합니다 . '▶'를 눌러 확인한 후 '▲'또는'▼'로 이미지를 선택합니다. '**입력**'을 눌러 이미지를 확인합니다 . '**뒤로**'를 누르면 돌아 갑니다 .

### **© 영상 출력**

저장된 이미지는 마이크로 USB 를 통해 컴퓨터로 전송할 수 있습니다 . USB 케이블로 컴퓨터와 연결하여 이미지를 읽거나 컴퓨터에 저장하십시오 .

지원되는 PC 시스템 : WINXP, WIN7, WIN8, WIN10 및 IOS.

함께 제공되는 USB 케이블 또는 고품질의 USB 케이블을 사용하는 것이 좋습니다 .

#### ● 이미지 삭제

이미지가 표시될 때 '▲'를 누르면 '사진을 삭제합니까 ?'라는 메시지가 표시됩니다 . '**입력**'을 누르면 이미지가 삭제되며'**뒤** **로**'를 누르면 삭제가 취소됩니다 .

참고 : 컴퓨터에 연결할 때는 파일 시스템 손상 등의 문제를 방지하기 위해 '하드웨어 안전 제거'를 선택한 후에 USB 케이 블을 빼십시오 . '저장할 수 없음' 및 기타 문제가 발생하면 컴 퓨터에서 하드 디스크를 찾아서 해결할 수 있습니다 .

### **메뉴 설명**

1. **'이미지 겹침' 하위 메뉴**

#### 1.1 **이미지 겹침에 대한 설명**

- 이미지 겹침 기능은 정렬된 가시 광선 이미지와 적외선 이미지를 사용하여 적외선 이미지를 더 쉽게 이해할 수 있게 합니다 . 이미지 겹침 기능을 통해 모든 적외선 이미 지의 가시 광선 이미지를 캡처하여 대상 영역의 분포를 적절하게 표시함으로써 다른 사람들과 효과적으로 공유 할 수 있습니다
- 1.2 **이미지 겹침 보정**
- 1) '메뉴'를 누른 후 '이미지 보정'을 선택합니다 .
- 2) '입력'을 눌러 이미지 겹침 조정 모드로 들어갑니다 .
- 3) 탐색 키 (위 , 아래 , 왼쪽 및 오른쪽 버튼 )를 눌러 가시 광선

한국어

이미지 이동 조작을 수행하십시오 .

 4) '뒤로'를 눌러 이미지 블렌딩 모드를 종료합니다 (6초 이상 아무런 조작이 없으면 이미지 블렌딩 모드가 자동으로 종료됩니다 .)

2. **'색상 팔레트' 하위 메뉴**

#### 2.1 **색상 팔레트에 대한 설명**

이 팔레트는 디스플레이에서 적외선 이미지의 의사 색상 디스플레이를 변경하는 데 사용할 수 있습니다 . 레인보 우, 아이언 레드, 쿨, 화이트 핫, 블랙 핫으로 구분됩니다. 이 팔레트는 높은 열 대비에서 가장 잘 작동하며 고온과 저온 사이의 추가적인 색상 대비를 제공합니다 .

색상 팔레트를 적절하게 선택하면 대상 목표가 더욱 세 밀하게 표시됩니다 . 레인보우 , 산화철 레드 및 콜드 컬러 팔레트는 색상 디스플레이에 초점을 맞추고 높은 열 대비 에 매우 적합하며 , 고온과 저온의 색상 대비를 개선하는 데 사용됩니다 . 그러나 블랙 /화이트 및 블랙 팔레트에는 선형 색상이 표시됩니다 . 다음은 색상 팔레트가 다른 동 일한 물체의 이미지입니다 .

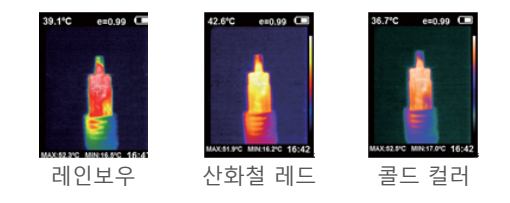

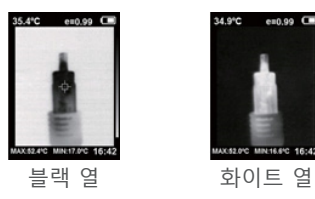

한국어

### **2.2 색상 팔레트의 적용**

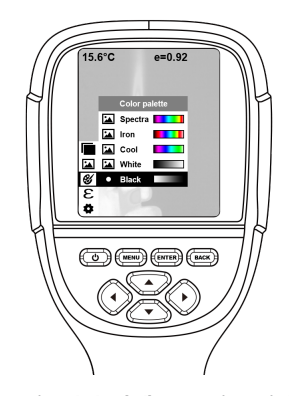

 1) '**메뉴**'를 누른 후 '**색상 팔레트**' 옵션을 선택하고 '►'를 눌 러색상 팔레트 목록으로 들어갑니다 . 2) '▲' 및 '▼'를 사용하여 색상 표를 선택합니다 . 3) '**입력**'을 눌러 색상 팔레트를 선택합니다 . 4) '◀' 또는'**뒤로**'를 눌러 돌아갑니다 . 5) '**메뉴**'를 눌러 메뉴에서 나갑니다 .

**3. '방사율' 하위 메뉴**

#### **3.1 방사율에 대한 설명**

방사율은 기본값 0.95로 0.01에서 1.00까지 조정할 수 있 습니다 . 많은 일반적인 물체와 재료 (예 : 목재 , 물 , 피부 및 직물 )는 열 에너지를 효과적으로 반사할 수 있습니다 따라서, 비교적 정확한 측정 값을 쉽게 얻을 수 있습니다 에너지를 방출하기 쉬운 거친 물체의 경우 , 방사율은 일 반적으로 0.95로 설정됩니다 . 더 적은 에너지를 방출하 는 반무광 물체의 경우 , 방사율은 일반적으로 약 0.85이 며 반광택 물체의 방사율은 0.6입니다 . 반짝이는 물체는 방사 계수가 낮은 재료로 분류됩니다 . 그 방사율은 일반 적으로 0.3으로 설정됩니다 . 가장 정확한 온도 측정을 위 해서는 방사율 값을 적절하게 설정하는 것이 매우 중요합 니다 . 표면 방사율은 본 제품으로 측정하는 표면 온도에 큰 영향을 미칩니다 . 표면 방사율에 대해 잘 파악하고 있 으면 정확한 온도 측정 결과를 얻을 수 있습니다 .

#### **3.2 방사율 설정**

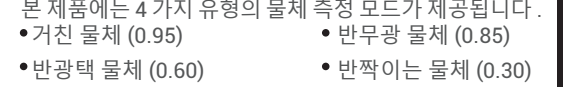

190 191

측정되는 물체의 특성에 따라 사용자는 '자체 정의' 옵션 을 통해 방사율 값을 설정할 수 있습니다 ('일반 재료 방사 율' 표 참조 ).

조작 절차는 다음과 같습니다 .

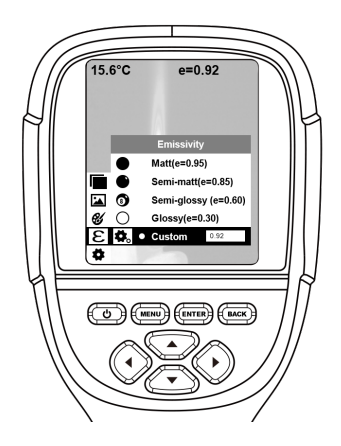

- 1) '**메뉴**'를 누른 후 '**방사율**' 옵션을 선택하고 '►'를 눌러 들 어갑니다 .
- 2) '▲'및 '▼'을 /를 눌러 방사율을 선택합니다 . 그런 다음 '**입 력**' 키를 눌러 방사율 선택을 결정합니다 .
- 3) '◀' 또는'**뒤로**'를 눌러 돌아갑니다 .

참고 : '자체 정의' 방사율을 선택한 경우 '입력'을 눌러 편집 상 태로 들어갑니다 . '◀'/'►'를 눌러 변경할 수를 선택하고 '▲''▼' 을 눌러 값을 변경합니다 . 수정이 완료된 후 '**입력**'을 눌러 확정 하십시오 .

한국어

### **3.3 일반 재료의 방사율 값**

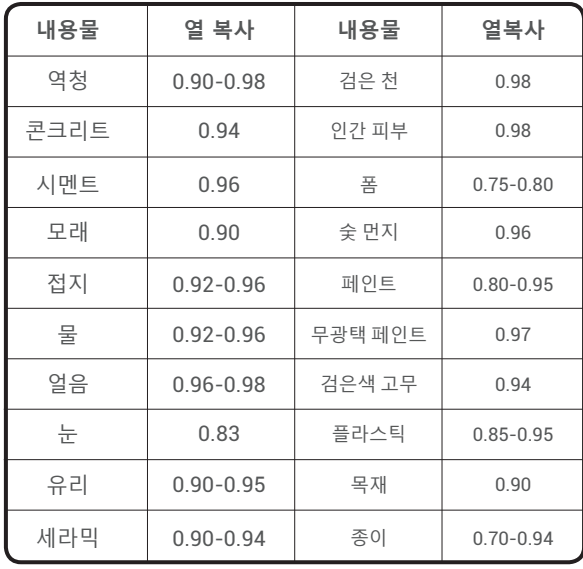

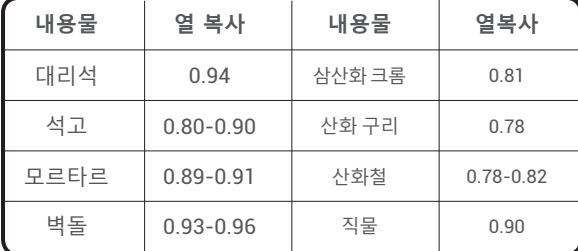

**4. '설정' 하위 메뉴**

'메뉴'를 누른 후'설정'을 선택합니다 . '**►**'를 눌러 들어갑니다 .

195 — Марк Александр II ортанды жана адамдын тааны тааны 1953-жылдан адамдын тааны тааны 1953-жылдан адамдын т<br>Адамдын тааны тааны тааны тааны тааны тааны тааны тааны тааны тааны тааны тааны тааны тааны тааны тааны тааны

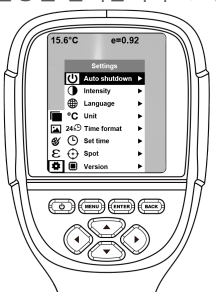

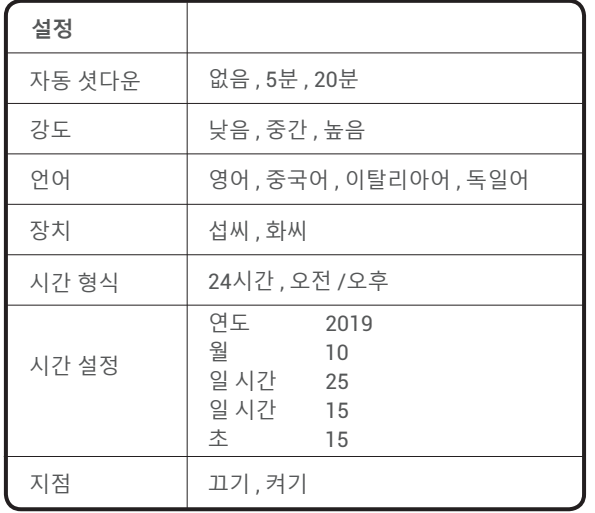

최고 및 최저 활성화 /비활성화

온도 커서

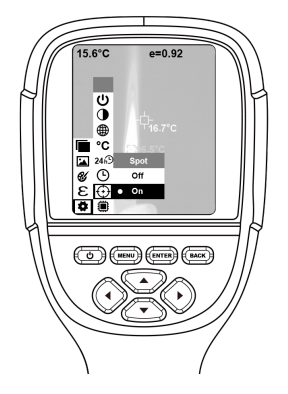

- 1) '►'를 눌러 콜드 핫스팟 설정으로 들어갑니다 .
- 2) '▲' / ' ▼' 를 눌러 '**활성화**' 또는 '**비활성화**' 옵션을 선택 합니다 .

3) 그런 다음 '입력'을 눌러 선택합니다 .

 4) 설정이 완료된 후 '◀' 또는 '**뒤로**'를 눌러 돌아갑니다 . '**메뉴**'를 눌러 메뉴에서 나갑니다 .

### **렌즈 청소**

- 적외선 렌즈의 청소에는 주의해 주십시오. 렌즈는 세밀한 반사 방지 코팅으로 설계되었습니다 .
- 반사 방지 코팅의 손상을 방지하려면 청소 시에 힘을 가하 지 마십시오 .
- 보풀이 없는 천이나 종이 티슈뿐만 아니라 알코올이 함유 된 상업용 렌즈 세척액 , 알코올 또는 이소프로판올과 같은 렌즈 유지보수용 세척액을 사용하십시오 .
- 압축 공기 탱크 또는 건식 질소 이온 건 (USB 케이블을 사용 하는 경우 ) 을 사용하여 렌즈 표면 상의 느슨한 입자를 날 려 보낼 수 있습니다 .
- 보풀이 없는 천에 알코올을 적십니다.
- 천의 과도한 알코올을 짜내거나 보풀이 없는 천을 마른 천 에 알코올을 살짝 바르십시오 .
- 렌즈 표면을 원을 그리듯 닦습니다. 사용한 천은 폐기하십 시오 .

### **사양**

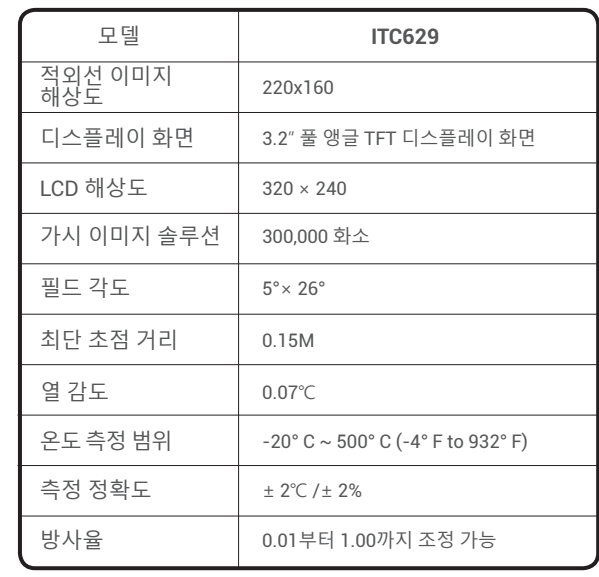

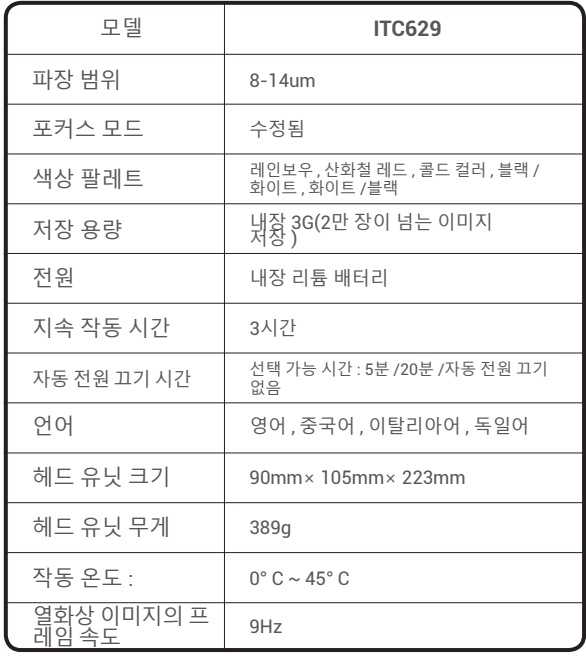

# 모델 **ITC629 문제 해결**

사용 중에 문제가 발생하면 다음 표를 참조하십시오 .

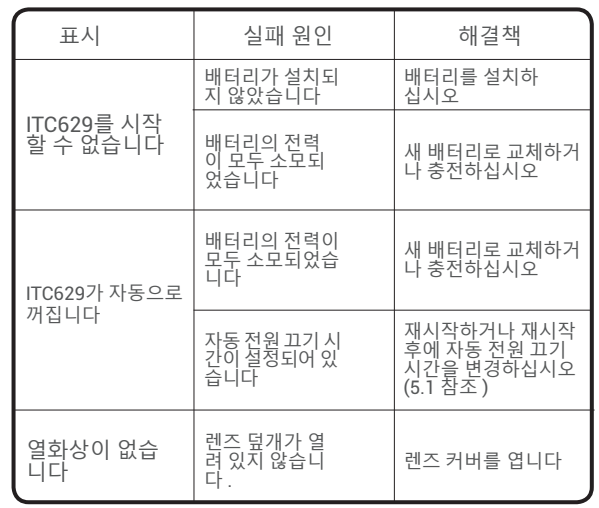

한국어

# **보증**

● TOPDON 1 년 제한적인 보증

TOPDON Company 는 최초 구입자에게 TOPDON 제품의 구 매일로부터 12 개월 동안 ( 보증 기간 ) 재료 및 제작 상의 결함 이 없음을 보증합니다 . 보증 기간 동안 경함이 보고된 경우 , TOPDON 에서는 기술 지원 분석 및 확인 후에 결함 부품 또는 제품을 수리하거나 교체합니다 .

TOPDON 이외의 기술 수리 전문가가 잘못 사용 , 분해 , 개조 또 는 수리한 경우 . 부주의 한 취급 및 조작 절차 위반 . ● 이 제한적인 보증은 다음과 같은 조건에서는 무효입니다.

### **A경고**

- 제품에 손상이 있을 경우 사용을 중지하십시오.
- 사용 중에 제품에 연기, 스파크 및 타는 냄새가 있으면 사 용을 중지하십시오 .
- 장치 외함을 청소할 때는 연마제 , 이소프로판을 또는 솔벤 트를 사용하지 마십시오 .
- **◎** 어댑터와 USB 케이블을 개조하지 마십시오.
- 허가 없이 배터리를 용접하지 마십시오.
- 젖은 손으로 전기 배선을 만지지 마십시오.
- 충전 어댑터에 손상이 있을 경우 사용을 중지하십시오.
- 테스터를 분해하지 마십시오.
- 장비를 짧은 시간 내에 고온 환경에서 저온 환경으로 가져 가지 마십시오 .
- 제품을 강한 열원 가까이에 두지 마십시오.

# **△주의사항**

- 충전 시에는 회사의 정품 어댑터를 사용하십시오
- 제품 내부에 수분이 응결된 경우 즉시 전원을 끄십시오 .
- 충전이 완료되면 전원 소켓에서 어댑터를 빼십시오.

### **FAQ**

- Q : 충전은 얼마나 오래 걸립니까 ?
- A : 배터리 수명을 연장하려면 ITC629 를 최소 3 개월마다 1 회 2 시간 동안 충전해야 합니다 .
- Q : 완전히 어두운 환경에서도 카메라가 작동할 수 있습니까 ? 주 위 조명이 성능에 영향을 미칩니까 ?
- A : 적외선 열화상 카메라는 가시 광 선의 강도에 영향을 받지 않 는물체의 적외선을 감지하는 데 사용됩니다 . 햇빛 아래에서 는 물론 어둠 속에서도 작동합니다 .
- Q : 카메라에서 얻는 온도가 실제 데이터보다 훨씬 낮은 이유는 무엇입니까 ?
- A : 다픈 표면을 가진 다른 재료와 동일한 재료는 IR 방사율이 다 를수 있습니다 . 가장 정확한 온도 결과를 얻기 위해서는 설

명서의 표에 따라 IR 방사율을 조정하는 것이 중요합니다 .

- Q : 두 이미지가 서로 정렬되지 않는 이유는 무엇입니까 ?
- A : IR-VL 모드에 있을 때는 , 가시 광선 이미지와 적외선 이미지 가 모두 모니터에 있습니다 . 감지 거리가 변경되는 중에 이미 지를 보정해야 할 수도 있습니다 . 설명서의 이미지 보정에 대 한설명을 참조하십시오 .

Q : 벽 뒤의 전력선이나 온수 파이프를 감지할 수 있습니까 ?

- A : 상황에 따라 다릅니다 . 적외선을 통과하지 못하는 벽과 같은 배럴 뒤의 물체는 일반적으로 감지할 수 없습니다 . 그러나 대 부분의 상황에서는 , 벽을 가열하여 벽 표면에 전형적인 열 분 포가 생성될 때 벽 뒤의 온수 파이프를 간접적으로 ' 볼' 수 있 습니다 .
- Q : 감지할 수 있는 최대 거리는 얼마입니까 ?
- A : 최대 테스트 거리는 5cm-1000cm 이며 대부분의 전문 테스 트 조건에 대응합니다 . 그러나 100m 또는 1km 떨어진 물체 를 감지할 수 없다는 것은 아니며 , 저희가 테스트한 물체 중 가장 먼 것은 태양이었습니다 .
- 한국어

205 <sup>204</sup> в области 2005 <sup>205</sup> година в области 2005 <sup>205</sup> година в области 2005 <sup>205</sup> година в области 2005 <sup>205</sup>